## Benutzerhandbuch

# L3000H

Bevor Sie dieses Produkt verwenden, lesen Sie unbedingt die Sicherheitshinweise.

Bewahren Sie das Benutzerhandbuch (CD) zum Nachschlagen an einem zugänglichen Platz auf.

 ${\mathbf A}$ uf der Rückseite des Handbuchs ist ein Etikett angebracht; diese Informationen geben Sie im Falle einer Inanspruchnahme von Serviceleistungen Ihrem Handler.

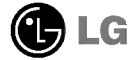

## $\mathbf{I}$ Inhaltsverzeichnis

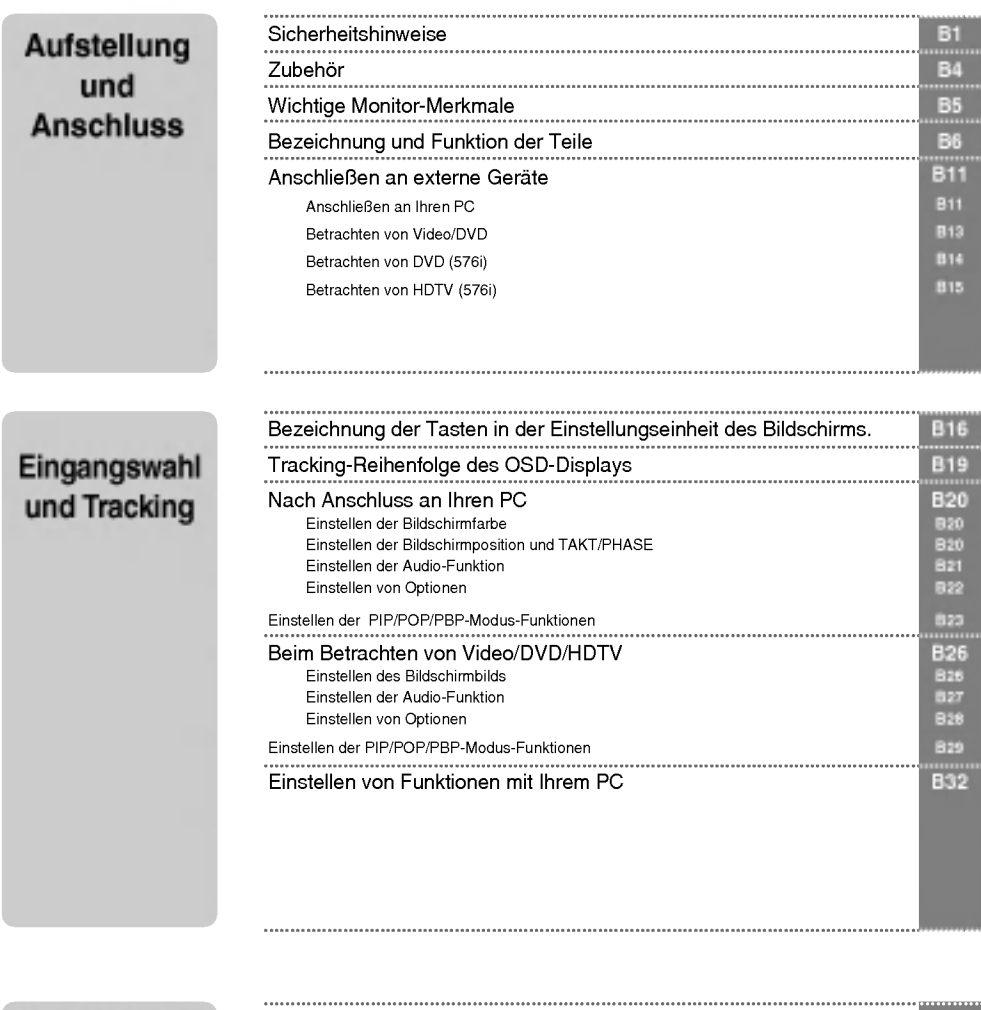

#### Verschiedenes

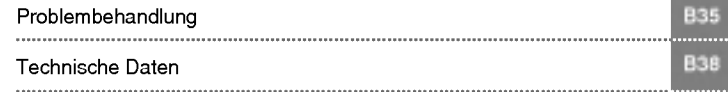

DEUTSCH

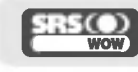

ist eine Marke von SRS Labs, Inc.. Technologie ist unter der SRS (O) ist eine Marke von Sris Labs, Inc. integriert.<br>
WOW Lizenz von SRS Labs, Inc. integriert.

# Sicherheitshinweise

#### Lesen Sie bitte vor Gebrauch des Monitors diese Sicherheitshinweise sorgfaltig.

Warnung Die Nichtbeachtung von Warnungen könnte zu ernsten Verletzungen, Unfällen oder Todesfällen führer

Vorsicht Die Nichtbeachtung von Vorsichtsmeldungen könnte zu leichten Verletzungen oder Schäden am Produkt fuhren.

#### Hinweise zur Aufstellung des Monitors

#### ∕NWarnung

- Halten ihn von Warmequellen wie z. B. elektrischen Heizofen fern. - Es konnen Stromschlag, Feuer, Fehlfunktionen oder Verformung auftreten.
- Halten Sie das Trockenmittel oder die PVC-Verpackung von Kindern fern. Das Verschlucken des Trockenmittels ist gefahrlich. Wird es versehentlich verschluckt, zwingen Sie den Betroffenen, zu erbrechen und sich ins nachstgelegene Krankenhaus zu begeben. Zudem besteht bei PVC-Verpackungen Erstickungsgefahr. Halten Sie die Verpackung von Kindern fern.
- Sie durfen weder schwere Gegenstande auf den Monitor stellen noch darauf sitzen. - Fallt der Monitor um oder herunter, ziehen Sie sich moglicherweise Verletzungen zu. Kinder mussen besonders vorsichtig sein.
- Lassen Sie das Netz- oder Signalkabel nicht unbeaufsichtigt herumliegen. - Jemand könnte darüber stolpern und so einen Stromschlag oder eine Verletzung davontragen oder Feuer oder einen Produktstörungen hervorrufen.
- Installieren Sie den Monitor an einem sauberen und trockenen Platz. - Staub oder Feuchtigkeit konnen Stromschlage, Feuer oder Schaden am Produkt verursachen.
- Nehmen Sie Rauch, andere Geruche oder ungewohnliche Gerausche wahr, ziehen Sie das Netzkabel heraus und wenden Sie sich an das Service-Center.
	- . Setzen Sie die Inbetriebnahme ohne Beachtung der entsprechenden Maßnahmen fort, können Stromschlag<br>- Setzen Sie die Inbetriebnahme ohne Beachtung der entsprechenden Maßnahmen fort, können Stromschlag<br>- oder Feuer entsteh
- Haben Sie den Monitor fallen gelassen oder ist das Gehause gebrochen, schalten Sie den Monitor aus und ziehen das Netzkabel heraus.
	- Setzen Sie die Inbetriebnahme ohne Beachtung der entsprechenden Maßnahmen fort, können Stromschlag<br>oder Feuer entstehen. Wenden Sie sich an das Service-Center.
- Lassen Sie weder metallische Gegenstande, wie z. B. Munzen, Haarspangen, Besteck oder Draht, noch brennbare Gegenstande, wie z. B. Papier oder Streichholzer, in das Monitorgehause fallen. Kinder mussen besonders vorsichtig sein.
	- Dies kann zu Stromschlag, Feuer oder Verletzungen fuhren. Ist ein Fremdkorper in das Monitorgehause gefallen, ziehen Sie das Netzkabel heraus und wenden Sie sich an das Service-Center.

## ⁄ Norsicht

- Stellen Sie sicher, dass die Locher fur die Monitorbeluftung nicht blockiert sind. Installieren Sie den Monitor an einem entsprechend freien Platz (mindestens <sup>10</sup> cm Abstand zur Wand) -
	- Installieren Sie den Monitor zu nah an der Wand, kann es aufgrund von Hitzestau im Inneren zu Verformungen<br>oder Feuerausbruch kommen.
- Blockieren Sie die Löcher für die Monitorbelüftung nicht mit einer Tischdecke oder einem Vorhang. Der Monitor kann aufgrund einer Uberhitzung im Inneren verformen oder ein Feuer auslosen.
- Stellen Sie den Monitor auf einen ebenen und stabilen Platz, sodass er nicht herunterfallen kann. - Wird der Monitor fallen gelassen, konnte er funktionsuntuchtig werden, oder Sie ziehen sich Verletzungen zu.

- Stellen Sie den Monitor dort auf, wo keine elektromagnetischen Impulse herrschen.
- Halten Sie den Monitor von direkter Sonneneinstrahlung fern. - Der Monitor konnte dadurch beschadigt werden.

# DEUTSCH

#### Netzspannungsbezogene Hinweise

#### Warnung

- Stellen Sie sicher, dass Sie das Netzkabel an eine geerdete Netzsteckdose anschließen. - Es kann zu Verletzungen oder einem Stromschlag mit todlichen Folgen kommen.
- Verwenden Sie ausschließlich die angegebene Nennspannung. - Der Monitor kann beschadigt oder durch eine Uberspannung funktionsuntuchtig werden.
- Ziehen Sie das Netz- oder Signalkabel während eines Gewitters heraus. - Es kann zu einem Stromschlag mit todlichen Folgen kommen, oder ein Feuer kann ausbrechen.
- Schließen Sie nicht mehrere Verlangerungskabel, elektrische Apparate oder elektrische Heizofen an einem einzigen Anschluss an. Verwenden Sie eine ausschließlich fur den PC-Betrieb entwickelte Steckleiste mit Masseanschluss.
	- Aufgrund von Uberhitzung kann ein Feuer ausbrechen.
- Beruhren Sie den Netzstecker nicht mit nassen Handen. Ist außerdem der Stift des Steckers nass oder mit Staub bedeckt, trocknen Sie den Netzstecker vollständig ab bzw. wischen den Staub weg. Aufgrund eines Feuchtigkeitsuberschusses kann es zu einem Stromschlag mit todlichen Folgen kommen.
- Beabsichtigen Sie fur langere Zeit, den Monitor nicht zu verwenden, ziehen Sie das Netzkabel aus dem Monitor.
	- .<br>- Den Monitor bedeckender Staub kann ein Feuer auslösen. Abnehmende Isolation kann einen Spannungsabfall,<br>- Feuer oder einen Stromschlag zur Folge haben.
- Befestigen Sie das Netzkabel richtig. - Wenn das Netzkabel nicht richtig befestig ist, kann ein Feuer ausbrechen.
- Ziehen Sie beim Herausziehen des Netzkabels am Stecker und nicht am Kabel. Verbiegen Sie nicht das Netzkabel mit ubermaßiger Kraft. Stellen Sie keine schweren Gegenstande auf das Netzkabel. - Dadurch kann das Kabel beschadigt werden und Feuer oder einen Stromschlag zur Folge haben.
- Fuhren Sie keinen Leiter (wie z. B. einen Metallstab) in das eine Ende des Netzkabels ein, wahrend das andere Ende mit der Steckdose verbunden ist. Berühren Sie außerdem das Netzkabel nicht sofort,<br>nachdem Sie es in die Steckdose gesteckt haben.
	- Sie konnten einen Stromschlag mit todlichen Folgen erleiden.

## ⁄**↑∖** Vorsicht

- Ziehen Sie das Netzkabel nicht während des Monitorbetriebs heraus.
	- Uberspannung kann den Monitor beschadigen.

## Hinweise zum Umstellen des Monitors

#### *∆***Warnung**

- Stellen Sie sicher, dass der Monitor ausgeschaltet ist.
- Sie konnen einen Stromschlag mit todlichen Folgen erleiden, oder der Monitor kann beschadigt werden.
- Stellen Sie sicher, dass alle Kabel entfernt sind, bevor der Monitor bewegt wird.
	- Sie konnen einen Stromschlag mit todlichen Folgen erleiden, oder der Monitor kann beschadigt werden.

# Sicherheitshinweise

## Vorsicht

- Erschuttern Sie den Monitor nicht, wenn Sie ihn bewegen. - Sie konnen einen Stromschlag mit todlichen Folgen erleiden oder der Monitor kann beschadigt werden.
- Werfen Sie den Verpackungskarton nicht weg. Verwenden Sie den Karton fur einen Umzug.
- Halten Sie den Monitor beim Umstellen mit dem Bedienfeld nach vorne, und nehmen Sie ihn in beide Hande. - Lassen Sie den Monitor fallen, kann der beschädigte Monitor ein Feuer oder einen Stromschlag auslöser Wenden Sie sich zwecks Reparatur an das Service-Center.

Hinweise zum Verwenden des Monitors

#### ∕**I∖ Warnun**q

- Zerlegen, reparieren oder modifizieren Sie den Monitor nicht selbst.
	- Dies kann Feuer oder einen Stromschlag zur Folge haben.
- Wenden Sie sich zwecks Uberprufung, Einstellung oder Reparatur an das Service-Center.
- Sie durfen den Monitor weder mit Wasser bespruhen noch mit brennbaren Flussigkeiten (Verdunnung oder Benzol) putzen. Dies kann Feuer oder einen Stromschlag zur Folge haben.
- Bringen Sie den Monitor nicht in Kontakt mit Wasser. - Dies kann Feuer oder einen Stromschlag zur Folge haben.

## Vorsicht

- Stellen oder lagern Sie keine brennbaren Flussigkeiten in der Nahe des Monitors. - Bei unvorsichtiger Handhabung brennbarer Flussigkeiten besteht die Gefahr einer Explosion oder eines Feuers.
- Bei der Reinigung der Bildröhre ziehen Sie das Netzkabel heraus und wischen sie mit einem weichen Tuch zur Vermeidung von Kratzern ab. Die Reinigung darf nicht mit einem nassen Tuch erfolgen.
	- Das Wasser kann in das Monitorgehause sickern, was einen Stromschlag oder erhebliche Fehlfunktion zur Folge haben kann.
- Gönnen Sie sich gelegentlich eine Ruhepause, um Ihr Sehvermögen zu erhalten.
- Halten Sie den Monitor stets sauber.
- Nehmen Sie zur Muskelentspannung eine bequeme und naturliche Position ein, wenn Sie vor dem Monitor arbeiten.
- Gonnen Sie sich regelmaßige Ruhepausen, wenn Sie uber lange Zeit am Monitor arbeiten.
- Drücken Sie nicht kräftig mit einer Hand oder scharfen Gegenständen, wie z. B. einem Nagel, einem Bleistift oder Fuller, auf das Bedienfeld, und machen Sie keine Kratzer darauf.
- Halten Sie einen angemessenen Abstand zum Monitor ein. - Ihr Seevermogen kann beeintrachtigt werden, wenn Sie zu nah vor dem Monitor sitzen.
- Stellen Sie die geeignete Auflosung und den Takt anhand des Benutzerhandbuchs ein. - Ihr Sehvermogen kann sonst beeintrachtigt werden.
- Verwenden Sie beim Reinigen des Monitors nur zugelassene Reinigungsmittel. (Verwenden Sie weder Benzol, Verdünnung noch Alkohol.) - Der Monitor kann sich verformen.

# Zubehör

Bitte überprüfen Sie das Zubehör in der Produktpackung.

\* Der Monitor und das Zubehör können von den hier dargestellten Abbildungen abweichen.

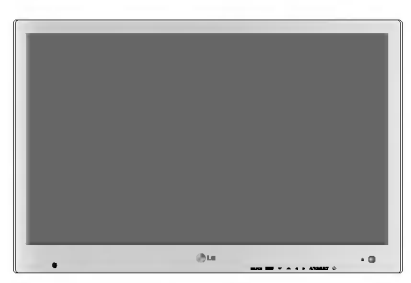

Monitor

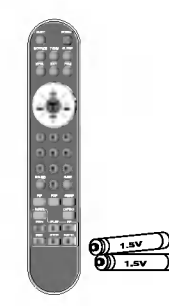

DEUTSCH

Fernbedienung/Batterien (2 x AAA)

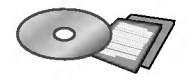

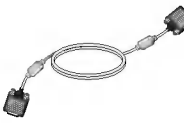

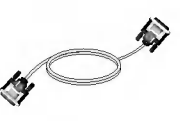

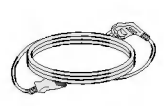

CD-ROM/Karten 15-poliges DVI-D-Signalkabel Netzkabel D-Sub-Signalkabel

DVI-D-Signalkabel

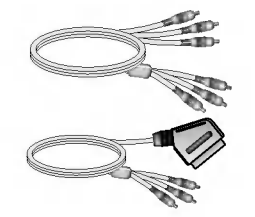

RCA-Kabel und SCART-Kabel

- je nach Land/Region unterschiedlich

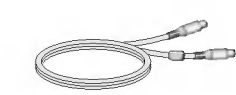

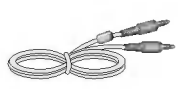

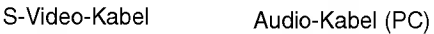

# Wichtige Monitor-Merkmale

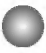

#### Vertauschen-Funktion

Sie können unter Verwendung der PIP/POP/PBP-Funktion den Hauptbildschirm mit dem Sekundarbildschirm vertauschen.

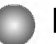

#### Breitbild-Funktion

Der mittlere Bereich des Bildschirms hat nahezu das Verhaltnis 4:3, der Randbereich ist auf mehr als 16:9 erweitert. Daher wird fur jeden Bereich ein anderes Bildschirm-Verhaltnis angewendet. Da die meisten Menschen ihren Blick auf die Bildschirmmitte richten, wird eine nichtlineare Verhaltnissteigerung im Randbereich nicht bemerkt, wodurch es moglich ist, einen 4:3-Bildschirm auf einem breiten Bildschirm zu betrachten. Die Breitbild-Funktion ist zum Betrachten von Filmen sinnvoll, allerdings nicht fur eine PC-Umgebung, in der Grafiken oder Texte bearbeitet werden.

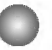

#### Ruhe-Funktion

Beim Betrachten von AV/DVD/HDTV: Der Monitor schaltet sich nach einem bestimmten Zeitraum automatisch ab. Drücken Sie wiederholt diese Taste, um eine entsprechende Zeitdauer auszuwählen.

# Bezeichnung und Funktion der Teile

## Bezeichnung der Fernbedienungstasten

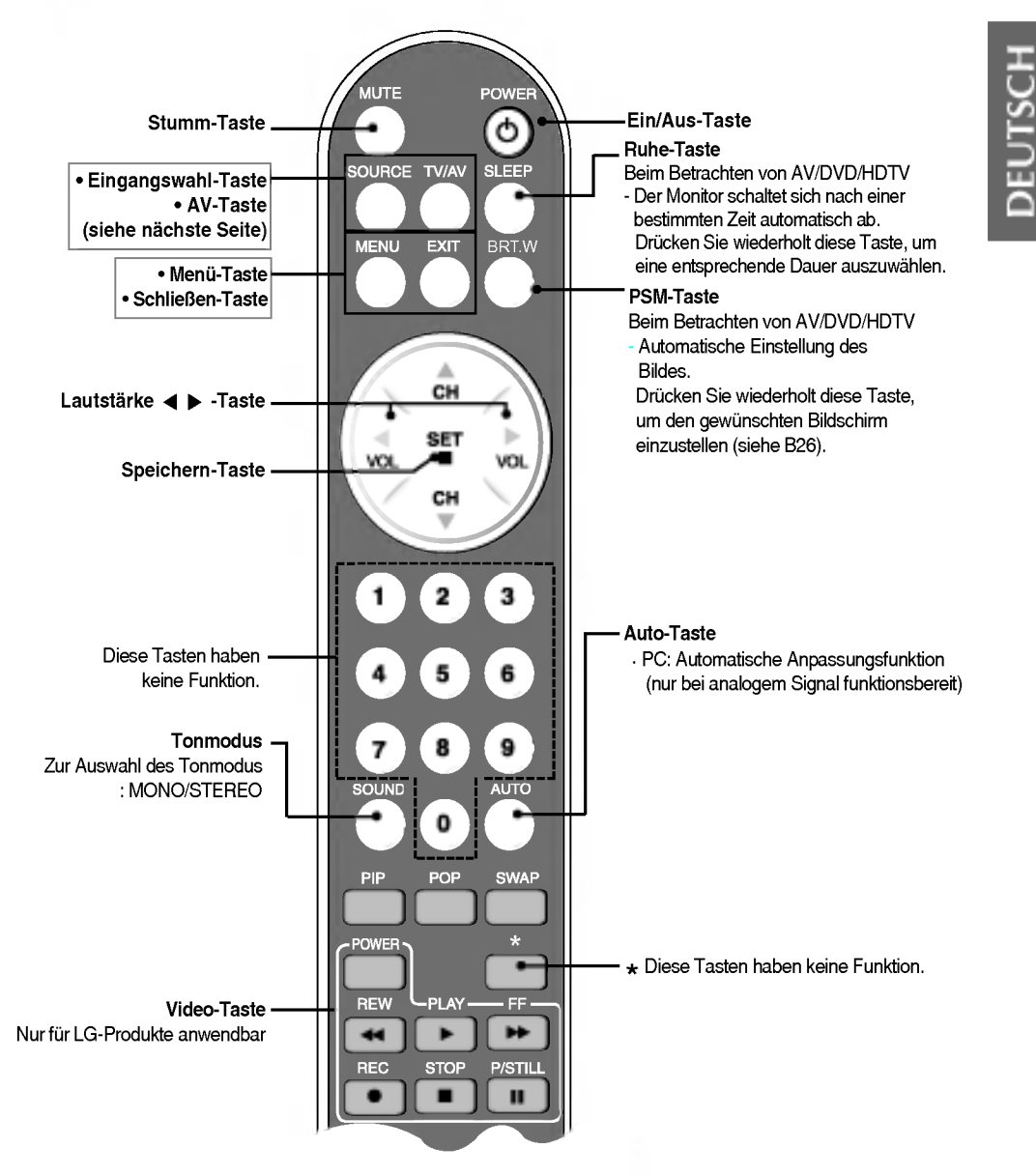

# Bezeichnung und Funktion der Teile

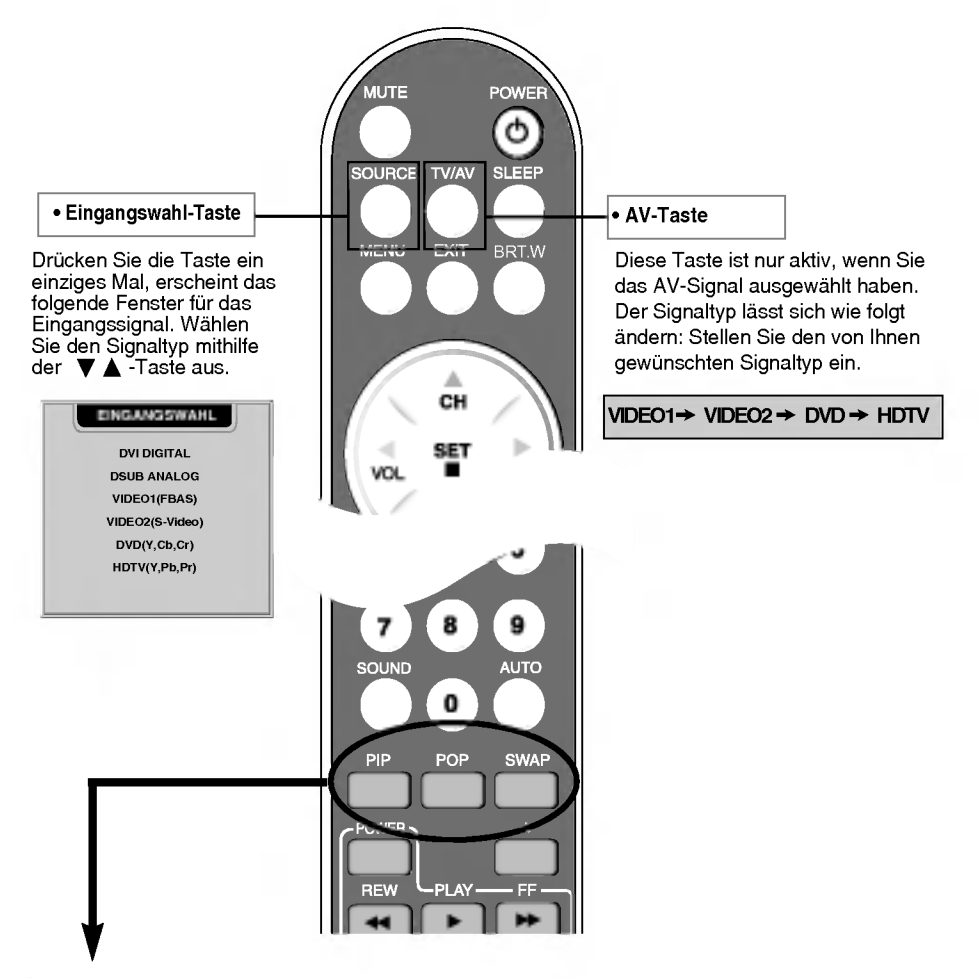

1. PIP (Picture in Picture, Bild in Bild)-Taste

Jedes Mal, wenn Sie diese Taste drucken, geht der Sekundarbildschirm zum nachsten Modus uber. : KLEIN -> GROSS -> AUS

- 2. POP (Picture out Picture, Bild aus Bild)-Taste
	- Jedes Mal, wenn Sie diese Taste drücken, geht der Sekundärbildschirm zum nächsten Modus über. : POP EIN -> PBP(VOLL) -> PBP(4:3) -> AUS

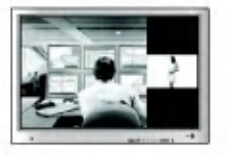

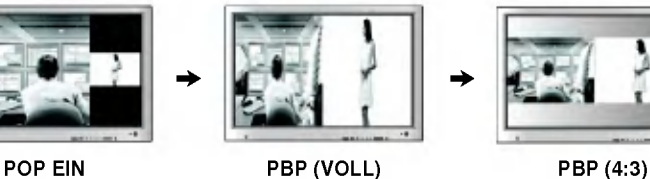

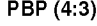

#### 3. Vertauschen-Taste

Sie können unter Verwendung der PIP/POP/PBP-Funktion den Hauptbildschirm mit dem Sekundärbildschirm vertauschen.

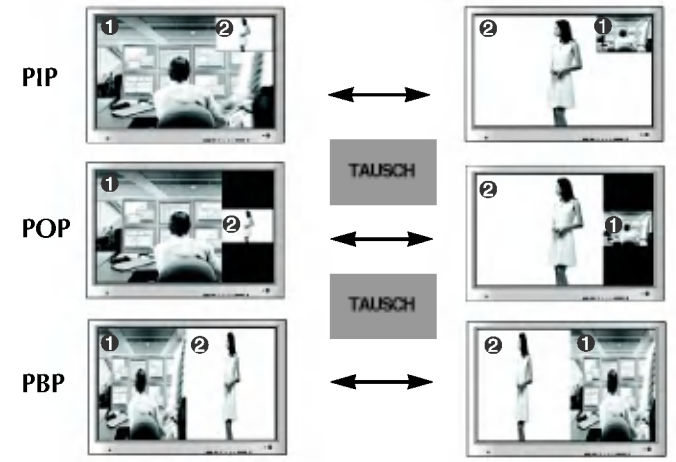

Zeigt der Bildschirm 'Eingangssignal <sup>1</sup>' an, kann auf dem Sekundarbildschirm nur 'Eingangssignal <sup>2</sup>' angezeigt werden. Hingegen kann der Sekundarbildschirm nur 'Eingangssignal <sup>1</sup>' anzeigen, wenn der Bildschirm 'Eingangssignal 2' anzeigt. Mit der SWAP-Taste konnen Sie zwischen 'Eingangssignal <sup>1</sup>' und 'Eingangssignal <sup>2</sup>' wechseln.

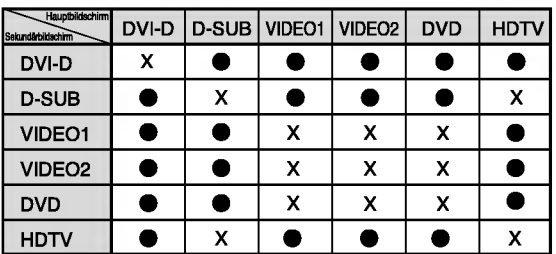

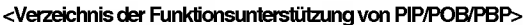

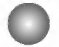

#### Einlegen der Batterien in die Fernbedienung

1. Nehmen Sie die Batterieabdeckung ab.

2. Legen Sie die Batterie mit der richtigen Polung (+/-) ein.

- 3. Schließen Sie die Batterieabdeckung.
	- Sie können eine Fernbedienung aus 7 m Entfernung und im 30°-Winkel (links/rechts) innerhalb der Reichweite der Empfangseinheit benutzen.
- ? Entsorgen Sie aus Umweltschutzgrunden gebrauchte Batterien in einem Altbatterie-Sammelbehälter.

# Bezeichnung und Funktion der Teile

## **Rückansicht**

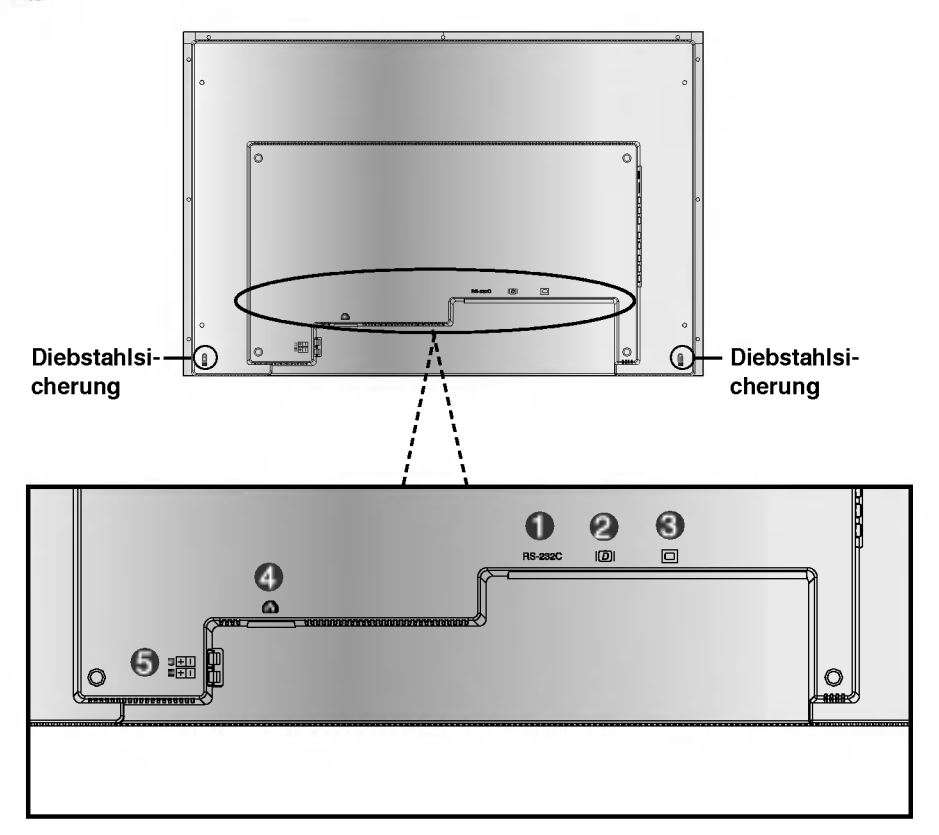

- **Anschluss RS-232C**
- DVI-Digitalsignal-Anschluss
- D-Sub-Analogsignal-Anschluss
- Schließen Sie das Netzkabel an.
- Lautsprecher-Anschluss: Schließen Sie die Lautsprecher an.

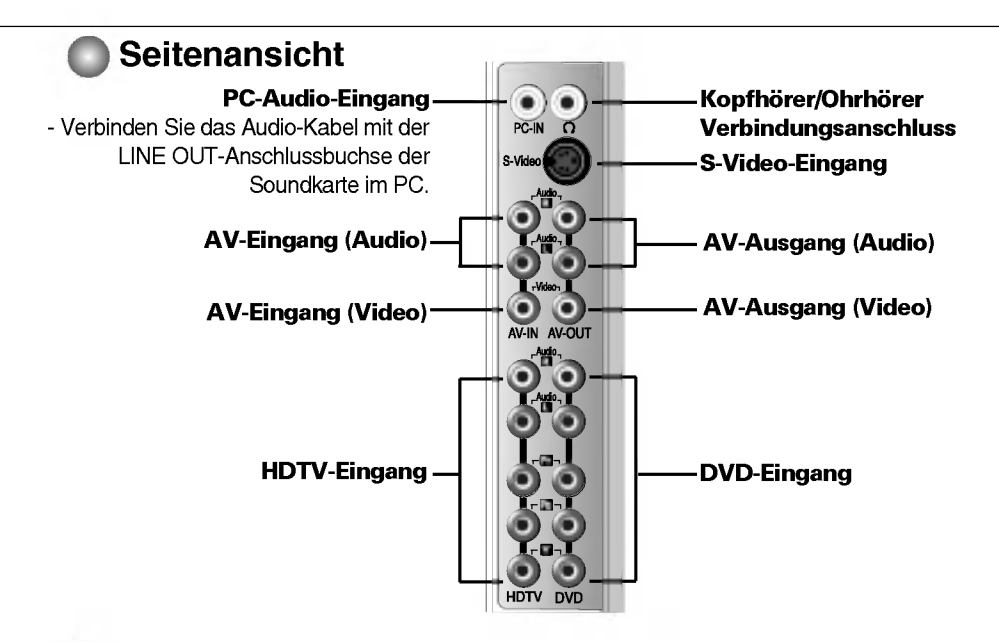

## AV-Ausgang

Schließen Sie hier das externe Gerät für die Aufzeichnung von Rundfunksendungen an.

- Wenn Sie das Eingangssignal des Hauptbildschirms auf '**VIDEO1 (FBAS)**' einstellen, können Sie das<br>Signal, das Sie auf dem AV-Ausgangsanschluss sehen, übertragen.
- Wenn Sie auf dem Hauptbildschirm andere Signale als '**VIDEO1 (FBAS)**' einstellen, wird der Signaltyp, den Sie im PIP-Eingangssignal eingestellt haben, angezeigt. (Das PIP-Eingangssignal, 'VIDEO1 (FBAS)' wird jedoch unterstützt.)

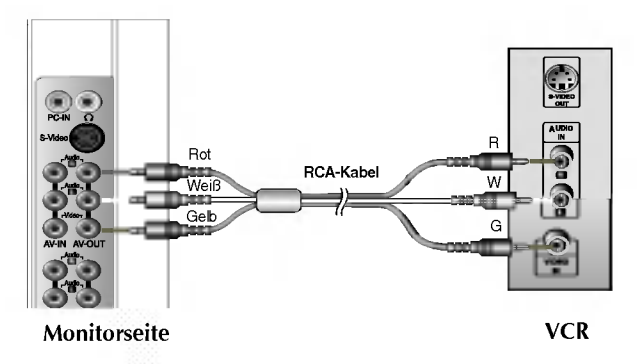

#### Anschließen des Soundkarten-Ausgangs

Stellen Sie vor dem Anschließen an den Monitor sicher, dass Sie den Anschluss der Soundkarte im PC überprüft haben.

Unterstutzt die Soundkarte sowohl Speaker Out als auch Line Out, nehmen Sie eine Anderung zu Line Out vor, indem Sie den Jumper oder die PC-Anwendung einstellen. (Weitere Einzelheiten finden Sie im Handbuch für die Soundkarte.)

- Speaker Out : Dieser Anschluss wird mit einem Lautsprecher verbunden, der keinen eigenen Verstärker hat.
- \*Line Out : Dieser Anschluss wird mit einem Lautsprecher verbunden, der einen Verstarker hat.
- Wenn die PC-Soundkarte nur Speaker Out aufweist, reduzieren Sie die PC-Lautstarke. Dieser Monitor hat einen integrierten Verstarker.

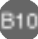

# Anschließen an externe Geräte

#### **Beim Anschließen an Ihren PC**

Vergewissern Sie sich zunachst, ob der Computer, der Monitor und die angeschlossenen Geräte ausgeschaltet sind. Schließen Sie dann das Signaleingangskabel an.

 $\widehat{\textsf{A}}$ ) Anschließen des DVI-Signaleingangs-Kabels

Anschließen des D-Sub-Signaleingangs-Kabels (IBM-kompatibler PC) B

Anschließen des D-Sub-Signaleingangs-Kabels (Macintosh)  $\overline{c}$ 

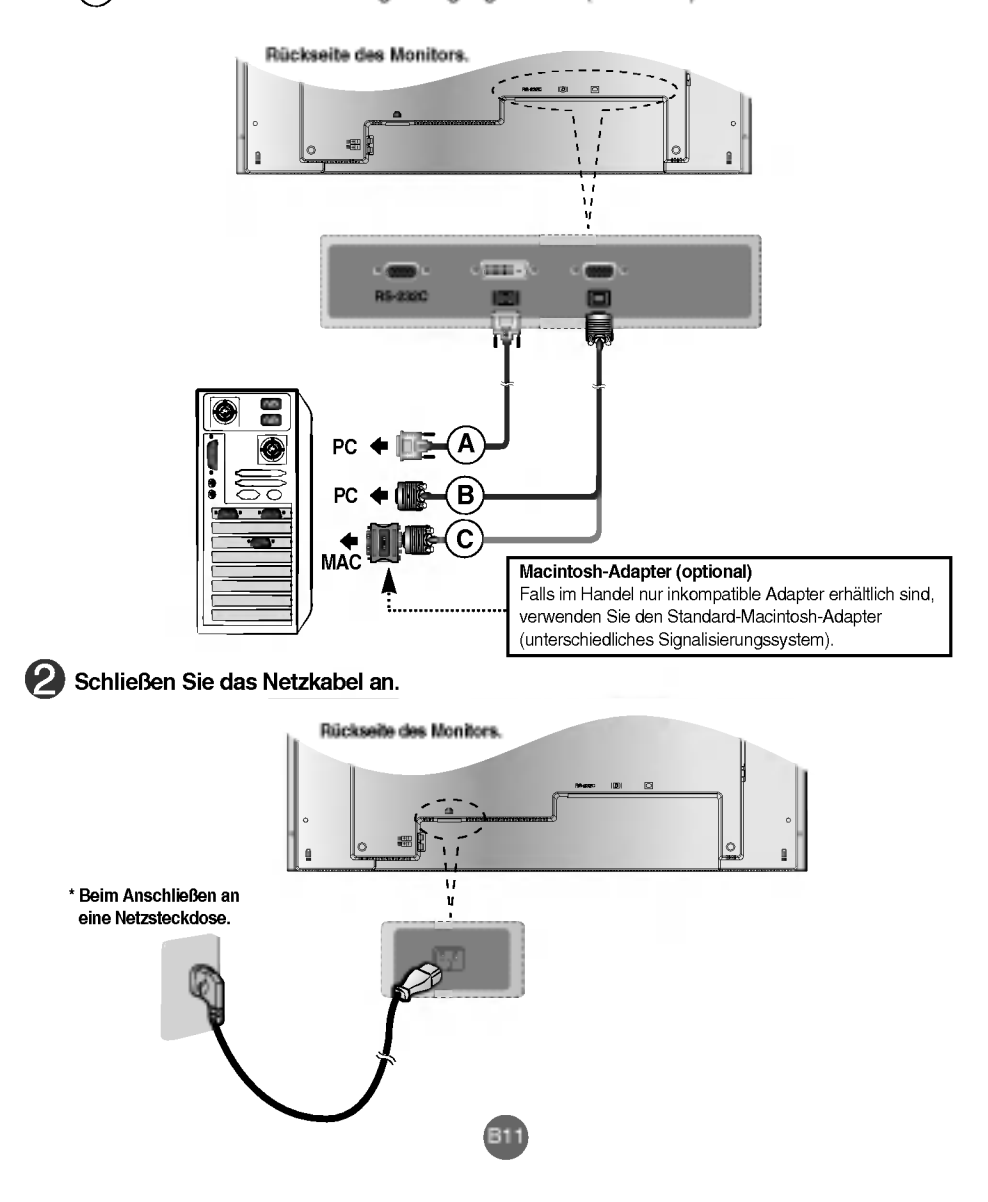

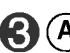

 $\widehat{\textsf{A}}$ ) Durch Drücken der Ein-/Aus-Taste auf dem Monitor schalten Sie den Strom ein. Schalten sich das System nicht ein, überprüfen Sie, ob der Hauptnetzschalter in der Position "Ein" steht.

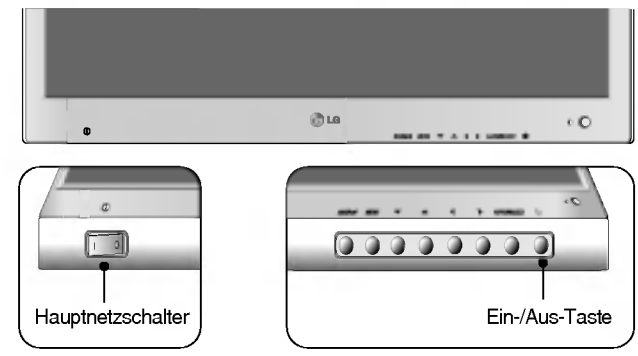

 $\mathbf{\widehat{B}}$  Schalten Sie den PC ein.

**4.** Wählen Sie ein Eingangssignal aus.

Drücken Sie die Eingangswahl-Taste auf der Fernbedienung, um das Eingangssignal auszuwahlen.

Oder drücken Sie die SOURCE-Taste auf der Vorderseite des Monitors.

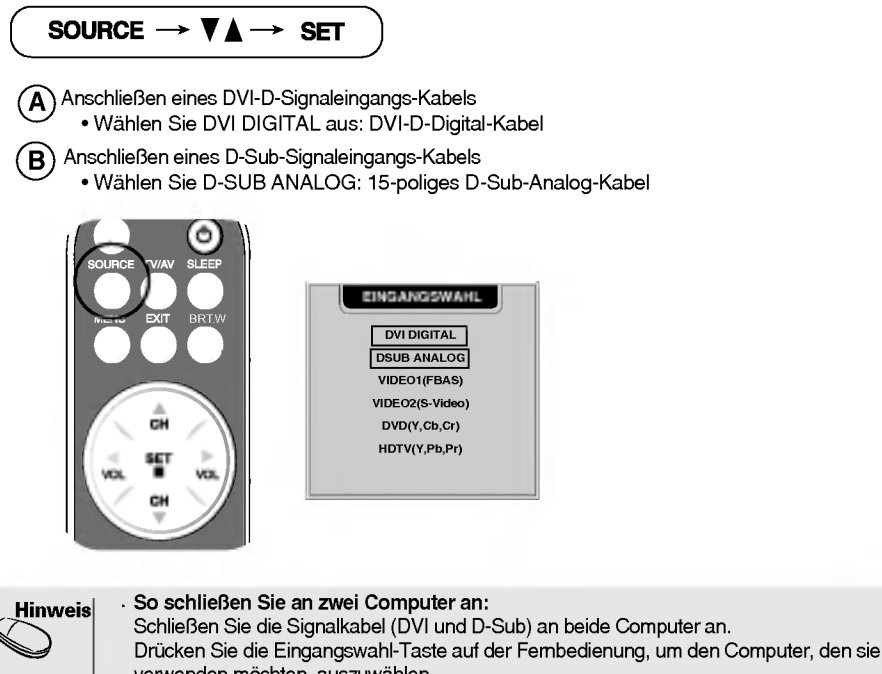

verwenden möchten, auszuwählen. Anschluss an eine geerdete Wandsteckdose oder Steckleiste mit Massekabel.

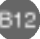

# Anschließen an externe Geräte

## **Beim Betrachten von Video/DVD**

Schließen Sie das Video-Kabel wie in der unten stehenden Abbildung dargestellt und dann das Netzkabel an (siehe Seite B11).

#### Anschließen eines RCA-Kabels  $(A)$

• Schließen Sie die entsprechenden Farben an den Eingangsanschluss an. (Video - Gelb, Ton (links) - Weiß, Ton (rechts) - Rot)

#### $\widehat{\mathsf{B}}$ ) Anschließen eines S-Video-Kabels

? Verwenden Sie den S-Video-Eingangsanschluss, um Filme mit hoher Bildqualitat betrachten zu können.

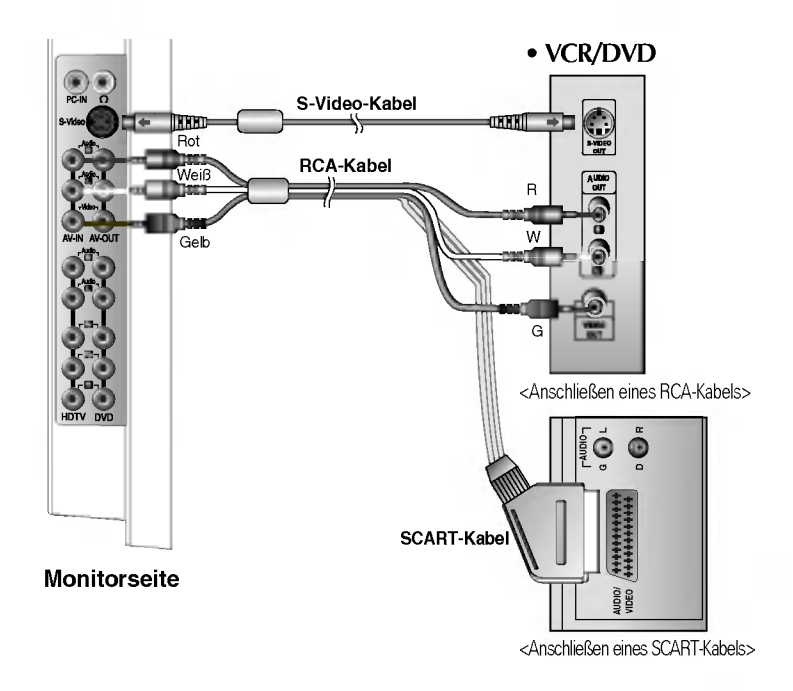

Wählen Sie ein Eingangssignal aus. Drücken Sie die Eingangswahl-Taste auf der Fernbedienung, um das Eingangssignal auszuwahlen. Oder drucken Sie die SOURCE-Taste auf der Vorderseite des Monitors.

SOURCE  $\rightarrow \mathbf{V}_{\mathbf{A}} \rightarrow$  Set

- $\widehat{\mathsf{A}}$ ) Anschließen eines RCA-Kabels ? Wahlen Sie VIDEO <sup>1</sup> (FBAS) aus.
- $\widehat{\mathsf{B}}$ ) Anschließen eines S-Video-Kabels
	- ? Wahlen Sie VIDEO 2 (S-Video) aus.

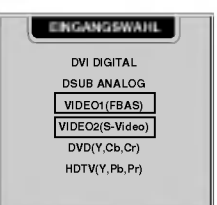

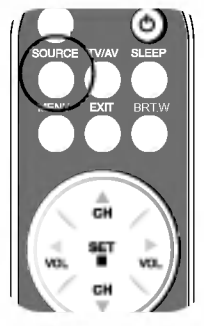

#### **BEIM Betrachten von DVD (576i)** Schließen Sie das Video-/Audio-Kabel, wie in der unten stehenden Abbildung dargestellt, und dann das Netzkabel an (siehe Seite B11). ? Schließen Sie die entsprechenden Farben an den Eingangsanschluss an. ۰ R Audio-Kabel (optional) Rot W **Weiß Mundos** R Rot DVD-Kabel marill **Blau**<br>Blau (optional) B p, matan i cœd∭ **⊡**rün **Mutane Conduing Second** HDTV DVD G DVD Monitorseite Wahlen Sie ein Eingangssignal aus. 2 Drücken Sie die Eingangswahl-Taste auf der Fernbedienung, um das Eingangssignal auszuwahlen. Oder drucken Sie die SOURCE-Taste auf der Forderseite des Monitors. BRT.W EINGANGSWAHL SOURCE  $\rightarrow \nabla \Delta$  $\rightarrow$  SET DVI DIGITAL Anschließen eines DVD/Audio-Kabels DSUB ANALOG ? Wahlen Sie DVD (Y, Cb, Cr) aus. VIDEO1(FBAS) VIDEO2(S-Video) cн DVD(Y,Cb,Cr) SET HDTV(Y,Pb,Pr) vo CH

B14

DEUTSCH

## Anschließen an externe Geräte

#### **BEIM Betrachten von HDTV (576i)**

1

Schließen Sie das Video-/Audio-Kabel , wie in der unten stehenden Abbildung dargestellt, und dann das Netzkabel an (siehe Seite B11).

? Schließen Sie die entsprechenden Farben an den Eingangsanschluss an.

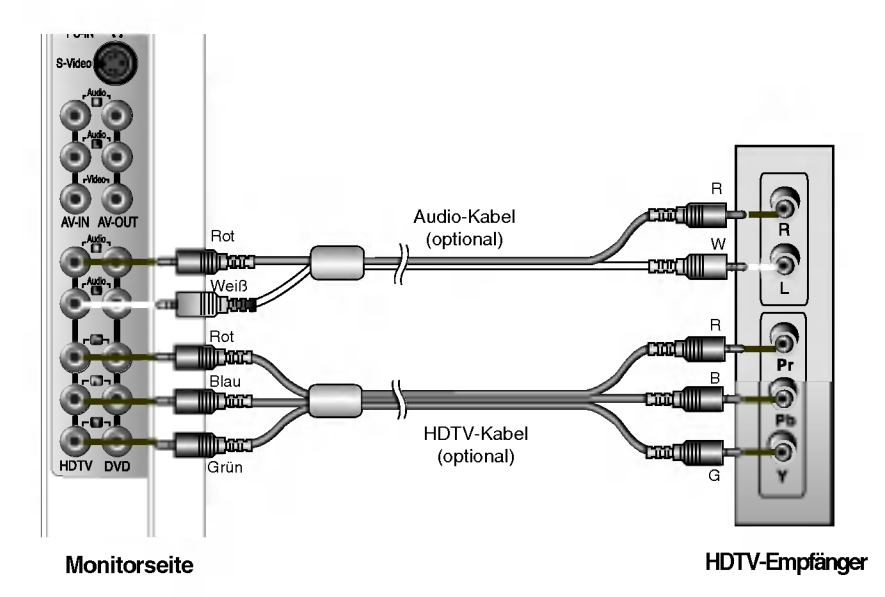

\* Der HDTV-Anschluss unterstutzt auch SDTV (480i/480p).

#### Wahlen Sie ein Eingangssignal aus.

Drücken Sie die Eingangswahl-Taste auf der Fernbedienung, um das Eingangssignal auszuwahlen. Oder drucken Sie die SOURCE-Taste auf der Forderseite des Monitors.

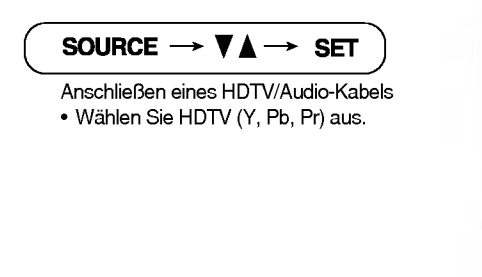

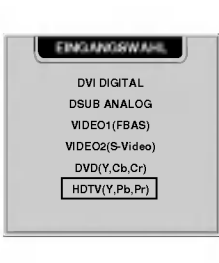

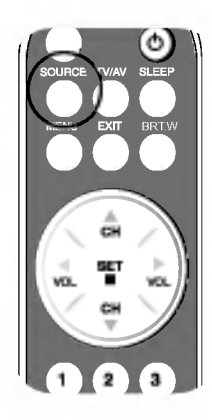

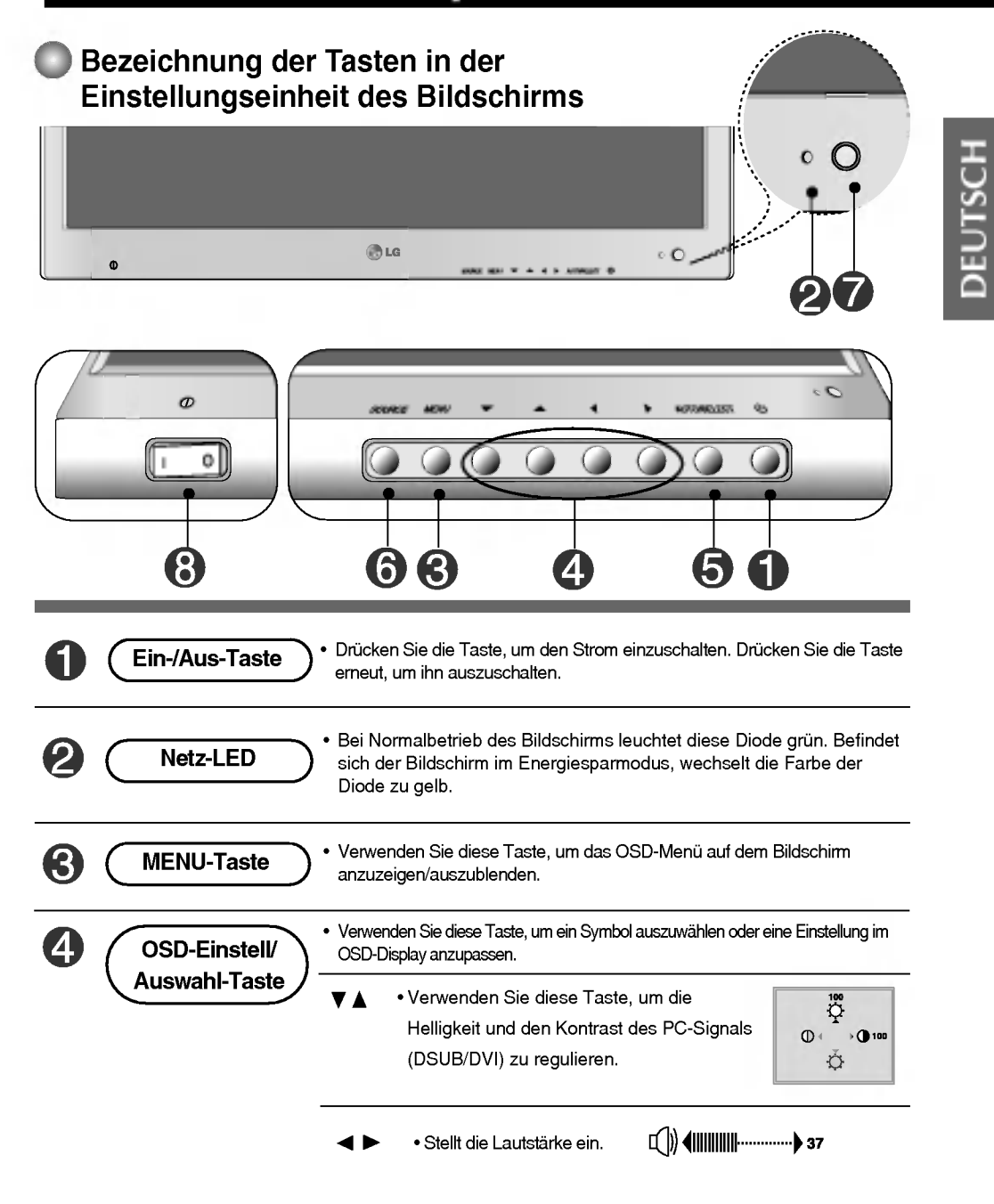

Bezeichnung der Tasten in der Einstellungseinheit des Bildschirms

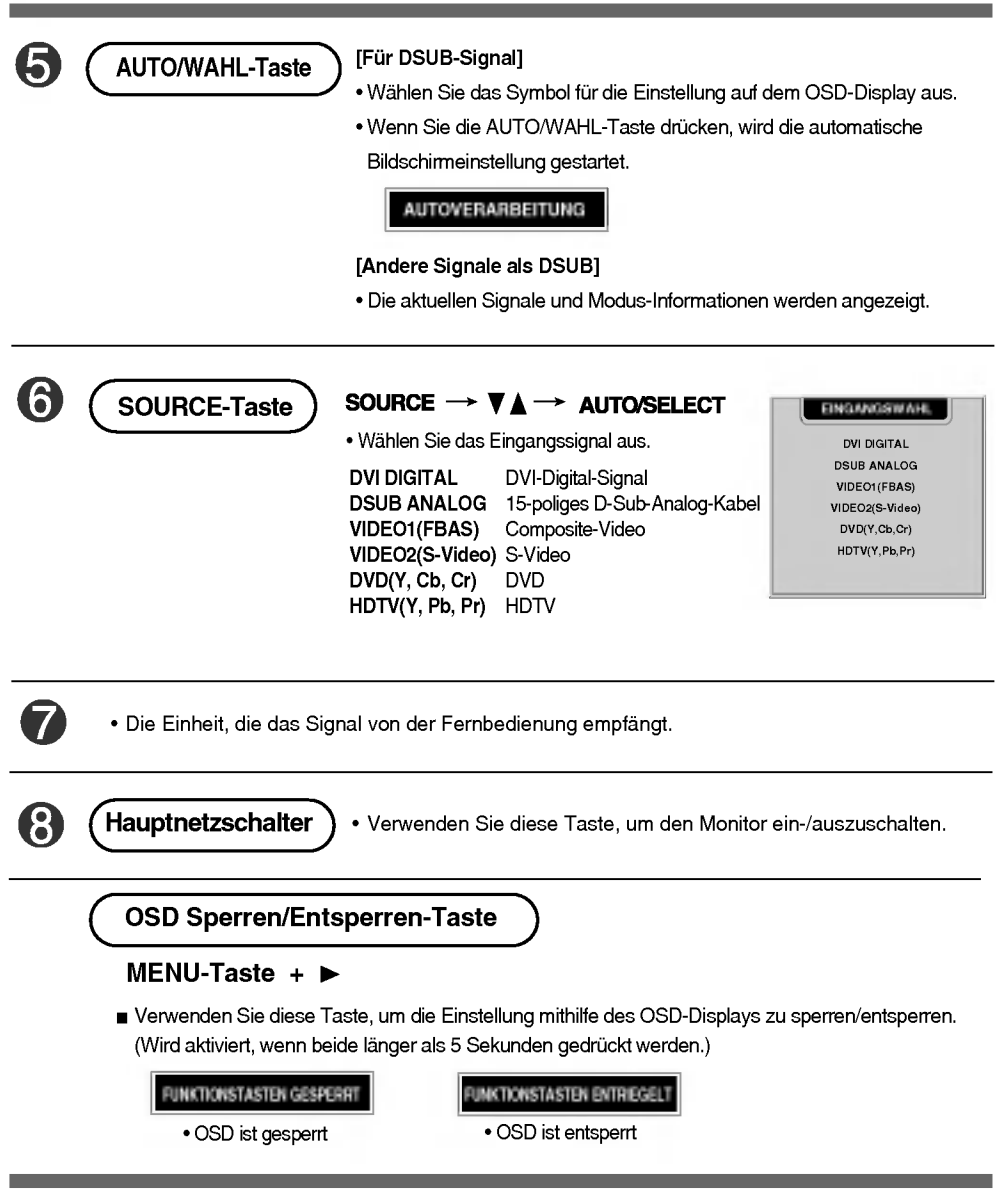

## OSD-Menü - nach Anschluss an Ihren PC

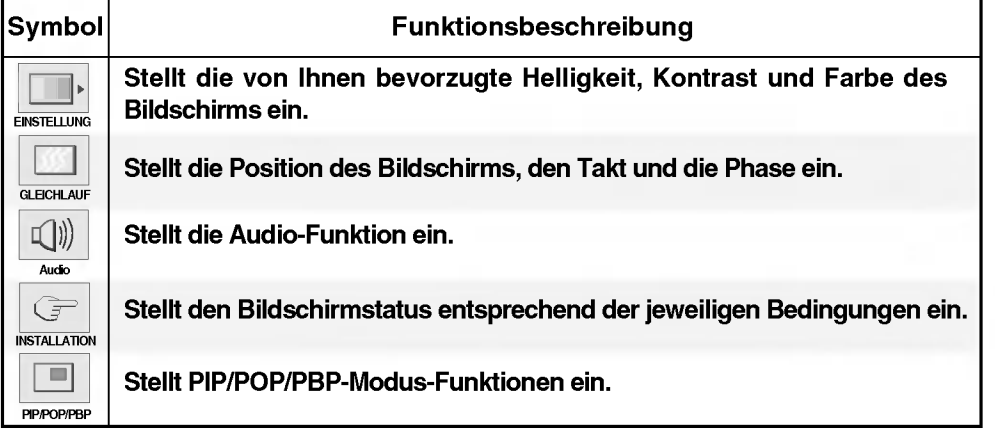

DEUTSCH

## OSD-Menü - beim Betrachten von Video/DVD/HDTV

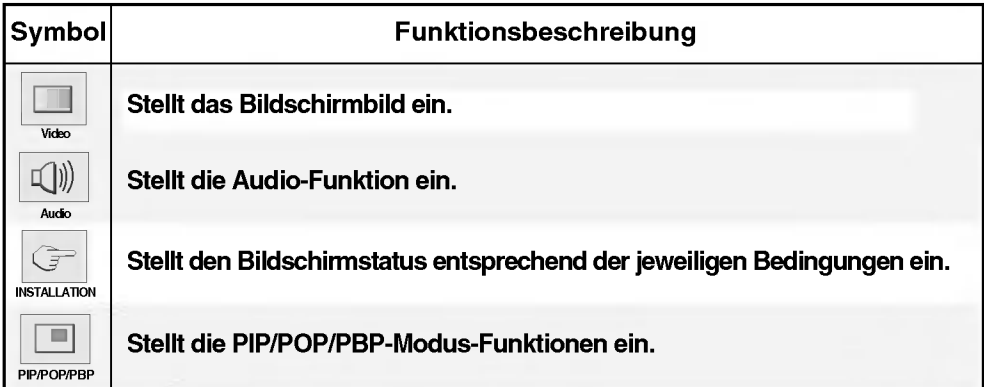

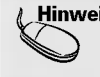

 $\mathcal{L}$ Hinweis  $\mid$  OSD (On Screen Display, Anzeige auf dem Bildschirm) Die OSD-Funktion ermoglicht Ihnen, den Bildschirmstatus mithilfe einer grafischen Oberflache bequem einzustellen.

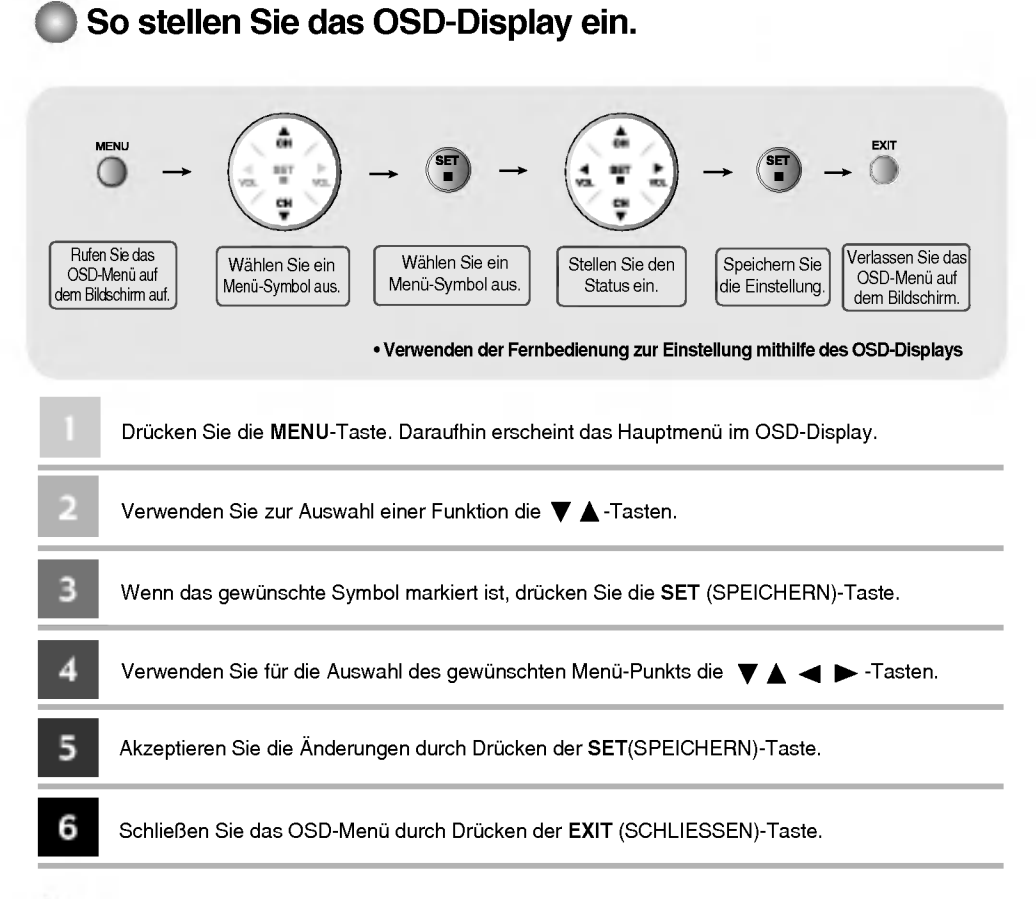

#### So stellen Sie den Bildschirm automatisch ein

Sie müssen die Bildschirmanzeige einstellen, wenn Sie den Monitor an einen anderen Computer anschließen oder den Modus verandern. Lesen Sie den folgenden Abschnitt, um den Bildschirm optimal einzustellen.

Drucken Sie die AUTO/SELECT-Taste (AUTO-Taste auf der Fernbedienung) am analogen Signalausgang des PCs. Daraufhin wird, passend zum gegenwartigen Modus, ein optimaler Bildschirmstatus ausgewahlt.

Sollte die Einstellung nicht zufriedenstellend sein, müssen Sie die Position des Bildschirms, die Takt und die Phase im OSD-Menu anpassen.

AUTOVERARBEITUNG

OSD-Menü - nach Anschluss an Ihren PC

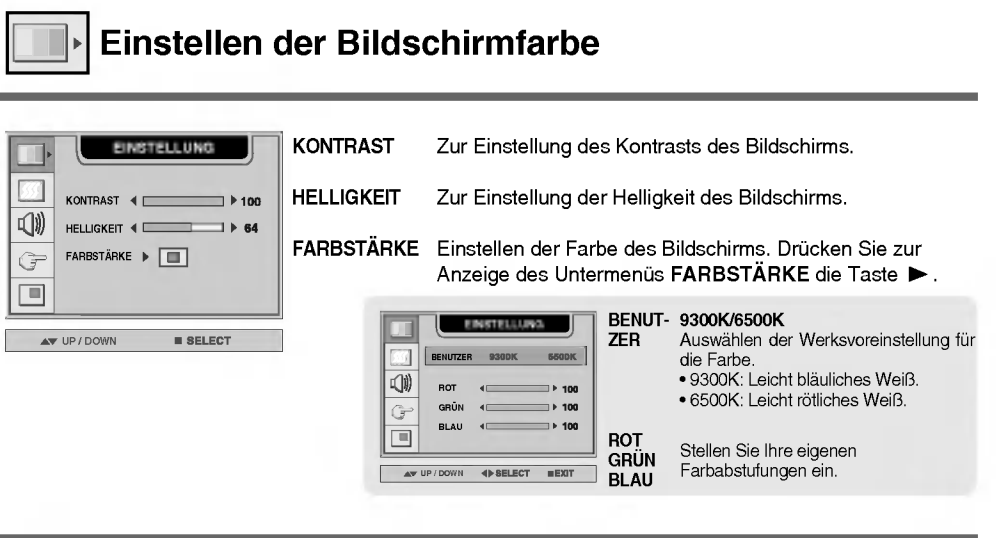

DEUTSCH

## Einstellen der Bildschirmposition und TAKT/TAKTRATE

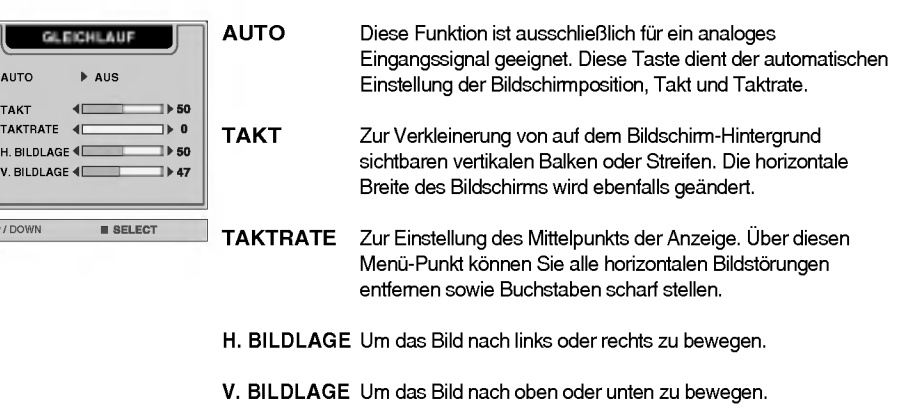

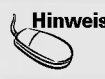

 $\blacktriangleright$  UP/I

ψ

 $\blacksquare$ 

Hinweis | Nach Anschluss des Monitors und der digitalen Eingangssignale (DVI-DIGITAL) an Ihren Computer werden nur die Menüs EINSTELLUNG, AUDIO, INSTALLATION und PIP/POP/PBP unterstützt. Andere Menü-Punkte werden automatisch eingestellt.

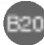

## Einstellen der Audio-Funktion

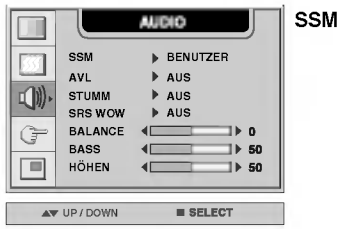

Die beste Tonqualitat wird automatisch je nach Art des Videos, das Sie sich anschauen, ausgewahlt.

- ? BENUTZER : Wahlen Sie diese Option aus, wenn Sie benutzerdefinierte Audio-Einstellungen anpassen möchten.
- LINEAR : Der eindrucksvollste und natürlichste Klang.
- FILM : Wählen Sie diese Option, um erhabene Klänge zu genießen.
- MUSIK : Wählen Sie diese Option aus, um den Originalsound beim Musikhoren zu genießen.
- ? SPORT : Wahlen Sie diese Option aus, wenn Sie sich Sportübertragungen anschauen.
- Zur automatischen Anpassung von ungleichmäßigen Lautstärken auf allen Kanalen oder Signalen an den optimalen Wert. Wahlen Sie EIN zur Verwendung dieses Leistungsmerkmals. AVL
- Zur Umschaltung zwischen Stumm EIN (bedeutet Ton aus) und Stumm AUS (bedeutet Ton an). **STUMM**
- **SRS WOW** Stellen Sie das Menü SRS WOW ein. Die Funktion SRS WOW gibt Mono- oder Stereoklange mit dynamischen, raumausfullenden Klangeffekten wieder. Sie liefert klangvolle und tiefschichtige Töne. Wenn Sie SRS WOW einstellen, stellen sich Bässe und Höhen automatisch ein.
- **BALANCE** Mit dieser Funktion verteilen Sie die Lautstärke zwischen den linken und rechten Lautsprechern.
- Zur Verstarkung oder Abschwachung der Basse. **BASS**
- Zur Verstärkung oder Abschwächung der Höhen. **HÖHEN**

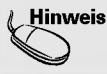

Hinweis | Nach Anschluss des Monitors an Ihren Computer und Einrichtung von 'SSM' in einer der Audio-Varianten LINEAR, FILM, MUSIK oder SPORT, sind die verfugbaren Menu-Punkte AVL, STUMM und BALANCE.

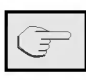

## Auswahlen der Optionen

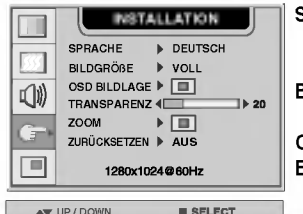

Zur Auswahl der Sprache, in der die Funktionsbezeichnungen angezeigt werden. SPRACHE

BILDGRÖßE Zur Auswahl der Bildgröße des Bildschirms. (VOLL / 1:1)

Zur Einstellung der Position des OSD-Fensters auf dem Bildschirm. Drucken Sie zur Anzeige des Untermenus OSD BILDLAGE BILDLAGE die Taste  $\blacktriangleright$ . OSD

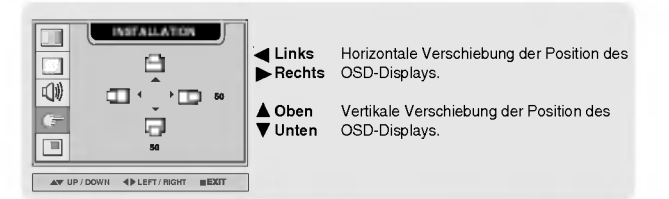

TRANSPARENZ Zur Einstellung der Transparenz des OSD-Menüs auf dem Bildschirm.

ZOOM

Mit dieser Funktion können Sie den Bildschirm zoomen. Wenn Sie den Monitor aus- und wieder einschalten, wird die Standardgröße des Bildschirms wiederhergestellt. Drucken Sie zur Anzeige des Untermenüs OSD BILDLAGE die Taste

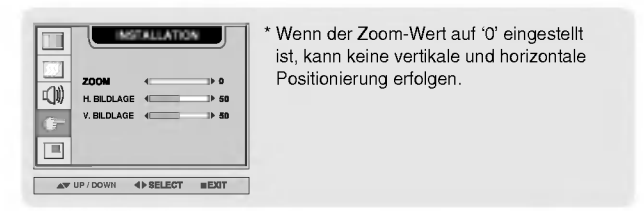

Mit dieser Funktion setzen Sie die Monitoreinstellungen auf die Werkvoreinstellungen zurück. Die Sprachwahl bleibt jedoch erhalten. ZURÜCK-SETZEN

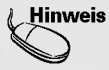

Hinweis | Nach Anschluss an Ihren Computer ist das Menü Zoom nicht verfügbar, sofern die Bildschirm-Größe auf 1:1 eingestellt ist oder die PIP/POP/PBP-Funktion verwendet wird.

B22

DEUTSCH

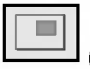

Einstellen der PIP/POP/PBP-Modus-Funktionen (mehrere Bildschirme)

#### Zur PIP-Einstellung (PICTURE IN PICTURE) des Bildschirms

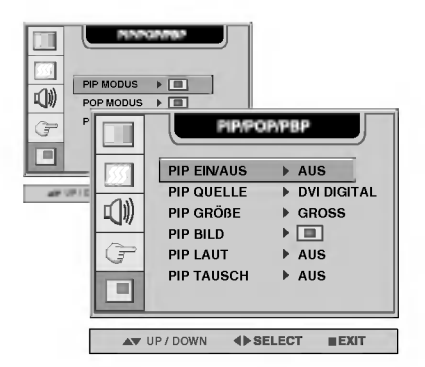

Nach der Auswahl EIN im Menü PIP EIN/AUS können die folgenden Menü-Punkte eingestellt werden. PIP EIN/AUS

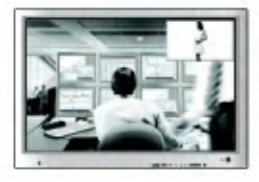

- PIP QUELLE Zur Auswahl des Eingangssignals für PIP.
- PIP GROßE Zur Einstellung der Große des PIP-Bildschirms. (KLEIN/GROSS)
- PIP BILD Zur Einstellung des Bildes des PIP-Bildschirms. Drücken Sie zur Anzeige des Untermenüs PIP BILD die Taste >. Verwenden Sie für die Auswahl des gewünschten Menü-Punkts die < >-Tasten. Die Menü-Punkte des Untermenüs können je nach Quelltyp verschieden sein.

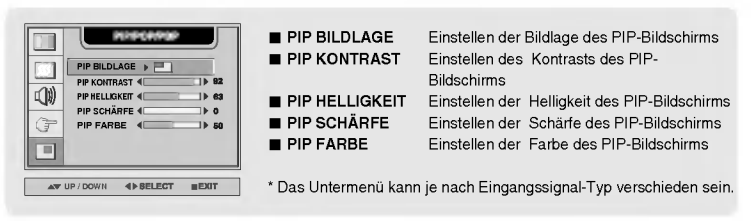

Zum Ein- und Ausschalten des PIP-LAUT. PIP LAUT

Zum Vertauschen des Hauptbildschirms und Sekundarbildschirms im PIP-Modus. PIP TAUSCH

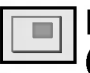

#### Einstellen der PIP/POP/PBP-Modus-Funktionen (mehrere Bildschirme)

#### Zur POP-Einstellung (PICTURE OUT PICTURE) des Bildschirms

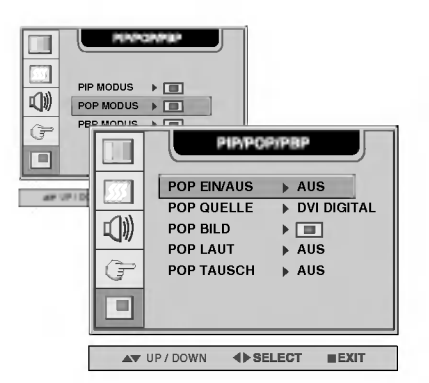

Nach der Auswahl EIN im Menü POP EIN/AUS können die folgenden Menü-Punkte eingestellt werden. POP EIN/AUS

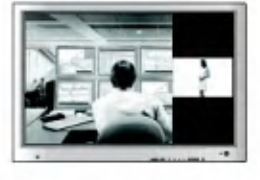

- Zur Auswahl des Eingangssignals für POP. POP QUELLE
- Zur Einstellung des Bildes des POP-Bildschirms: Drucken Sie zur Anzeige des Untermenüs POP BILD die Taste >. Verwenden Sie für die Auswahl des gewünschten Menü-Punkts die < >-Tasten. POP BILD

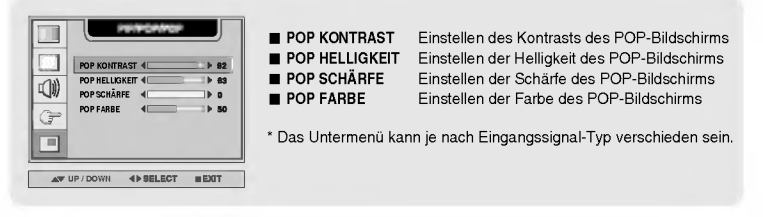

Zum Ein- und Ausschalten des POP-LAUT. POP LAUT

Zum Vertauschen des Hauptbildschirms und Sekundarbildschirms im POP-Modus. POP TAUSCH

Hinweis | Der Menü-Punkt 'POP BILD' ist nicht verfügbar, wenn der Eingang des POP-Bildschirms ein PC-Signal ist.

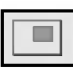

#### Einstellen der PIP/POP/PBP-Modus-Funktionen (mehrere Bildschirme)

#### Zur PBP-Einstellung (PICTURE BY PICTURE) des Bildschirms

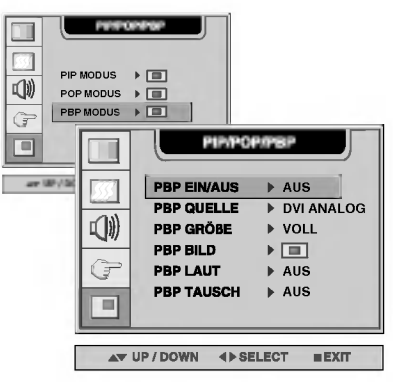

Nach der Auswahl EIN im Menü PBP EIN/AUS können die folgenden Menü-Punkte eingestellt werden. PBP EIN/AUS

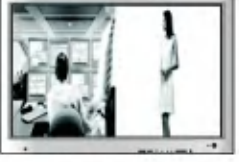

- Zur Auswahl des Eingangssignals für PBP. PBP QUELLE
- Zur Einstellung der Größe des PBP-Bildschirms. (VOLL/4:3) PBP GROßE
- Zur Einstellung des Bildes des PBP-Bildschirms: Drucken Sie zur Anzeige des Untermenus PBP BILD die Taste  $\blacktriangleright$ . Verwenden Sie für die Einstellung eines Menü-Punkts die -Tasten. Die Menu-Punkte des Untermenus konnen je nach Quelltyp verschieden sein. PBP BILD

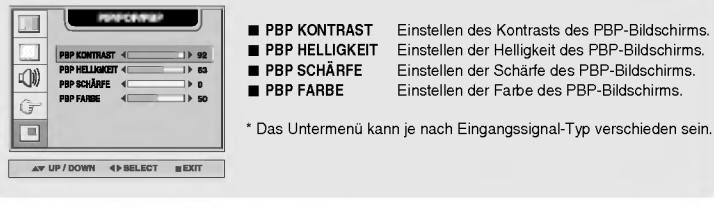

Zum Ein- und Ausschalten des PBP-LAUT. PBP LAUT

Zum Vertauschen des Hauptbildschirms und Sekundarbildschirms im PBP-Modus. PBP TAUSCH

**Hূİnweis** | Der Menü-Punkt 'PBP BILD' ist nicht verfügbar, wenn am Eingang des PBP-Bildschirms ein PC-Signal anliegt.

## OSD-Menü - beim Betrachten von Video/DVD/HDTV

## Einstellen des Bildschirmbilds

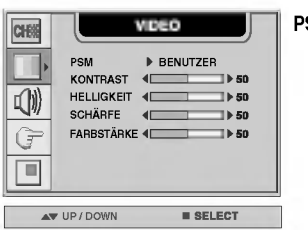

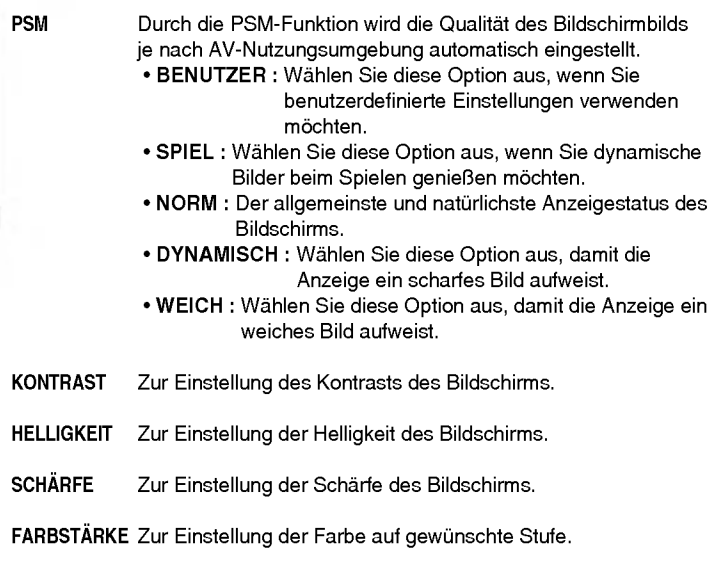

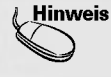

Hinweis | Wenn die Einstellung 'PSM' im Menü Video auf SPIEL, NORM, DYNAMISCH oder WEICH eingestellt ist, passen sich die anschließenden Menus automatisch an.

## Einstellen der Audio-Funktion

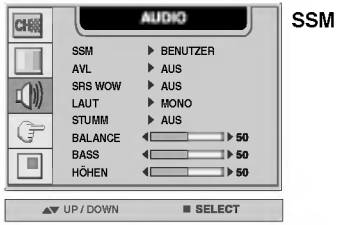

Die beste Tonqualitat wird automatisch je nach Art des Videos, das Sie sich anschauen, ausgewahlt. ? BENUTZER : Wahlen Sie diese Option aus, wenn Sie

benutzerdefinierte Audio-Einstellungen verwenden möchten.

- LINEAR : Der eindrucksvollste und natürlichste Klang.
- FILM : Wählen Sie diese Option, um erhabene Klänge zu genießen.
- ? MUSIK : Wahlen Sie diese Option aus, um den Originalsound beim Musikhören zu genießen.
- ? SPORT : Wahlen Sie diese Option aus, wenn Sie sich Sportübertragungen anschauen.
- Zur automatischen Anpassung von ungleichmäßigen Lautstärken auf allen Kanalen oder Signalen an den optimalen Wert. Wahlen Sie EIN zur Verwendung dieses Leistungsmerkmals. AVL
- SRS WOW Stellen Sie das Menü SRS WOW ein. Die Funktion SRS WOW gibt Mono- oder Stereoklange mit dynamischen, raumausfullenden Klangeffekten wieder. Sie liefert klangvolle und tiefschichtige Tone. Wenn Sie SRS WOW einstellen, stellen sich Bässe und Höhen automatisch ein.
- Zur Auswahl des Audio-Modus. : MONO/STEREO LAUT
- Dient der Auswahl zwischen Stumm EIN (bedeutet Ton aus) und Stumm AUS (bedeutet Ton an). **STUMM**
- **BALANCE** Mit dieser Funktion verteilen Sie die Lautstärke zwischen den linken und rechten Lautsprechern.
- Zur Verstärkung oder Abschwächung der Bässe. BASS
- Zur Verstärkung oder Abschwächung der Höhen. **HÖHEN**

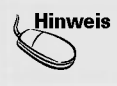

Hinweis | Wenn die Einstellung 'SSM' im Menü Audio LINEAR; FILM; MUSIK oder SPORT ist, sind die verfügbaren Menü-Punkte AVL, LAUT, STUMM und BALANCE. Die anderen Menü-Punkte werden automatisch eingestellt.

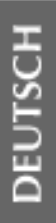

## **Auswählen der Optionen**

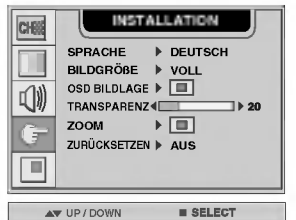

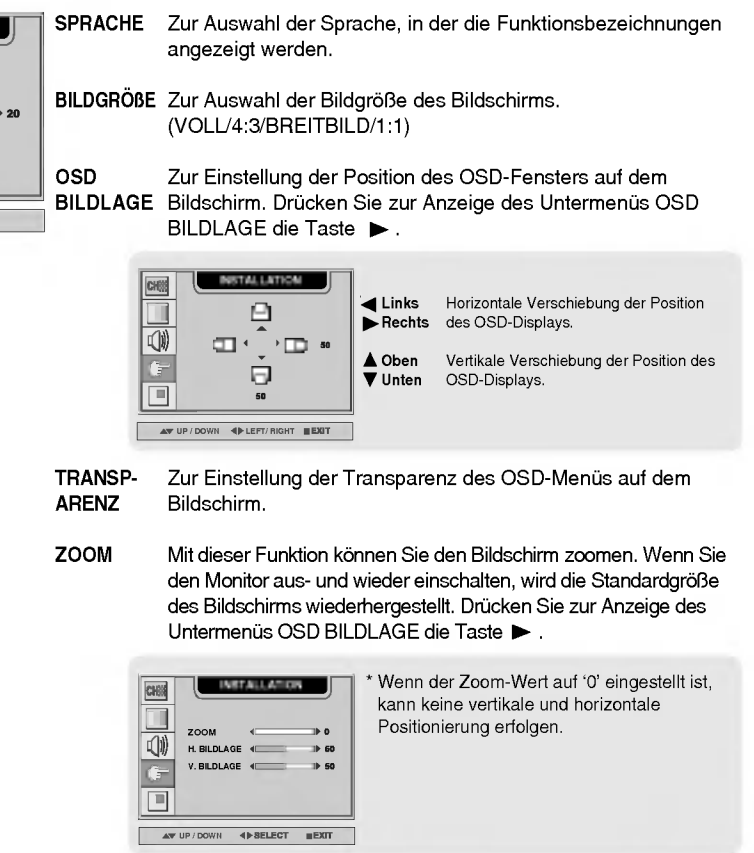

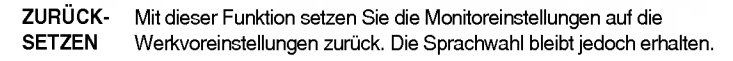

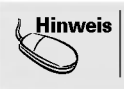

Hinweis | Der Menü-Punkt 'ZOOM' ist nicht verfügbar, wenn die Bildschirmgröße 4:3, Breitbild oder 1:1 betragt oder die PIP/POP/PBP-Funktion aktiviert ist.

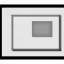

Einstellen der PIP/POP/PBP-Modus-Funktionen (mehrere Bildschirme)

#### Zur PIP-Einstellung (PICTURE IN PICTURE) des Bildschirms

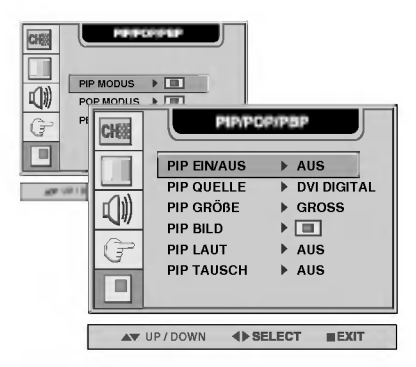

Nach der Auswahl EIN im Menü PIP EIN/AUS können die folgenden Menü-Punkte eingestellt werden. PIP EIN/AUS

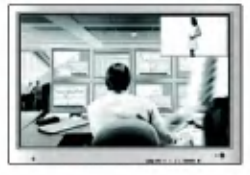

Zur Auswahl des Eingangssignals für PIP. PIP QUELLE

Zur Einstellung der Größe des PIP-Bildschirms. (KLEIN/GROSS) PIP GRÖßE

Zur Einstellung des Bildes des PIP-Bildschirms: Drücken Sie zur Anzeige des Untermenüs PIP BILD die Taste  $\blacktriangleright$ . Verwenden Sie für die Auswahl des gewünschten Menü-Punkts die -Tasten. Die Menu-Punkte des Untermenus konnen je nach Quelltyp verschieden sein. PIP BILD

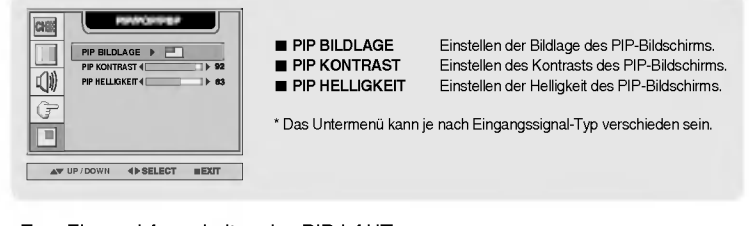

Zum Ein- und Ausschalten des PIP-LAUT. PIP LAUT

Zum Vertauschen des Hauptbildschirms und Sekundarbildschirms im PIP-Modus. PIP TAUSCH

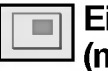

#### Einstellen der PIP/POP/PBP-Modus-Funktionen (mehrere Bildschirme)

#### Zur POP-Einstellung (PICTURE OUT PICTURE) des Bildschirms

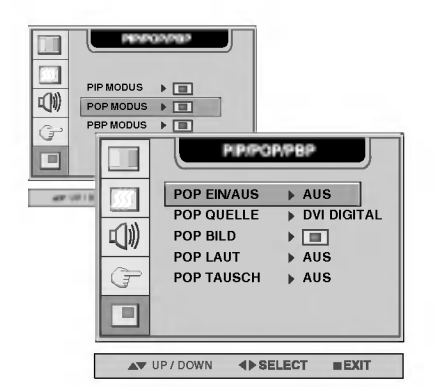

Nach der Auswahl EIN im Menü POP EIN/AUS können die folgenden Menü-Punkte eingestellt werden. POP EIN/AUS

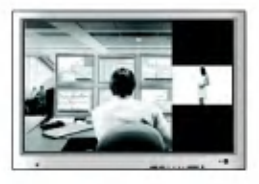

- Zur Auswahl des Eingangssignals für POP. POP QUELLE
- Zur Einstellung des Bildes des POP-Bildschirms: Drücken Sie zur Anzeige des Untermenüs POP BILD die Taste >. Verwenden Sie für die Auswahl des gewünschten Menü-Punkts die < >-Tasten. POP BILD

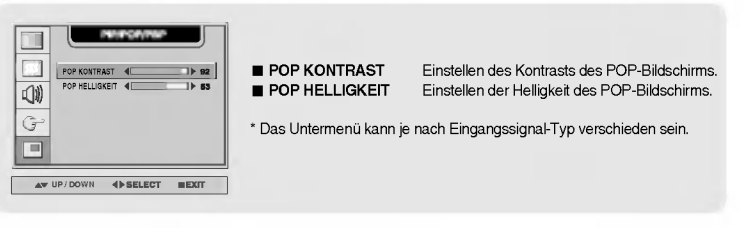

Zum Ein- und Ausschalten des POP-LAUT. POP LAUT

Zum Vertauschen des Hauptbildschirms und Sekundarbildschirms im POP-Modus. POP TAUSCH

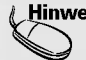

Hinweis | Der Menü-Punkt 'POP BILD' ist nicht verfügbar, wenn am Eingang des POP-Bildschirms ein Videosignal anliegt.

m

Einstellen der PIP/POP/PBP-Modus-Funktionen (mehrere Bildschirme)

#### Zur PBP-Einstellung (PICTURE BY PICTURE) des Bildschirms

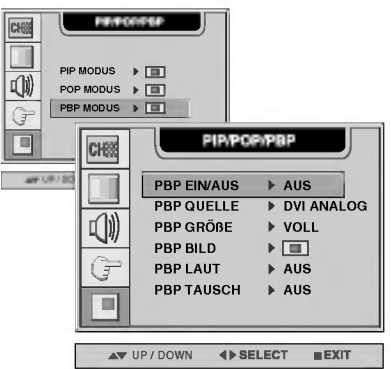

Nach der Auswahl EIN im Menü PBP EIN/AUS können die folgenden Menü-Punkte eingestellt werden. PBP EIN/AUS

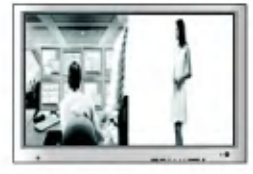

- Zur Auswahl des Eingangssignals für PBP. PBP QUELLE
- Zur Einstellung der Größe des PBP-Bildschirms. (VOLL/4:3) PBP GROßE
- Zur Einstellung des Bildes des PBP-Bildschirms: Drücken Sie zur Anzeige des Untermenüs PBP BILD die Taste  $\blacktriangleright$ . Verwenden Sie für die Auswahl des gewünschten Menü-Punkts die -Tasten. Die Menu-Punkte des Untermenus konnen je nach Quelltyp verschieden sein. PBP BILD

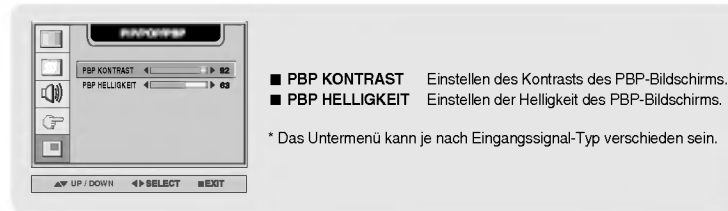

Zum Ein- und Ausschalten des PBP-LAUT. PBP LAUT

Zum Vertauschen des Hauptbildschirms und Sekundarbildschirms im PBP-Modus. PBP TAUSCH

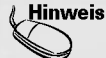

Der Menü-Punkt 'PBP BILD' ist nicht verfügbar, wenn am Eingang des PBP-Bildschirms ein Videosignal anliegt.

# Einstellen von Funktionen mit Ihrem PC

\* Das Protokoll RS-232C dient der Verbindung zwischen PC und Monitor. Sie können übe Ihren PC den Monitor ein-/ausschalten, eine Eingabequelle auswahlen oder das OSD-Menü einstellen.

#### Anschluss des Kabels

- .<br>- Schließen Sie den RS-232C-Stecker (Standardstecker) am RS232C-Anschluss auf der Rückseit des Monitors an.
- Das Kabel fur den RS-232C-Anschluss gehort nicht zum Lieferumfang. Bitte erwerben Sie dieses Kabel im Handel.

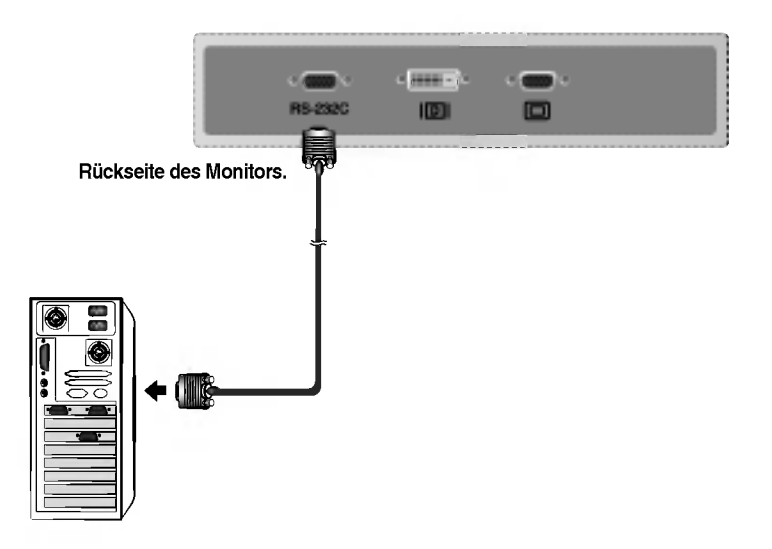

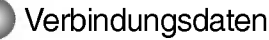

- Baudrate : 115200bps
- Datenlänge : 8bits
- Paritatsbit : KEINE
- Stoppbit : 1bit
- Flusssteuerung : KEINE

# Einstellen von Funktionen mit Ihrem PC

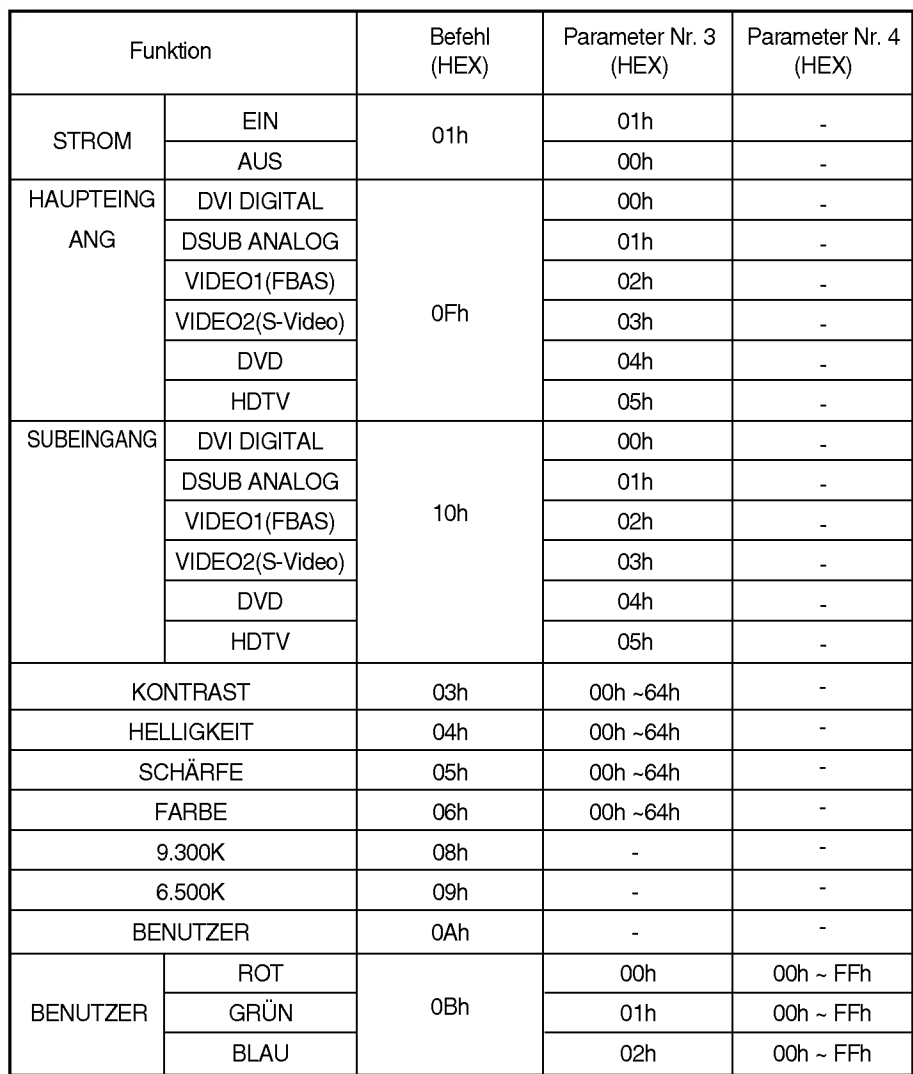

## Befehle für die Benutzersteuerung

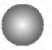

## Einstellen der Befehle/Protokoll

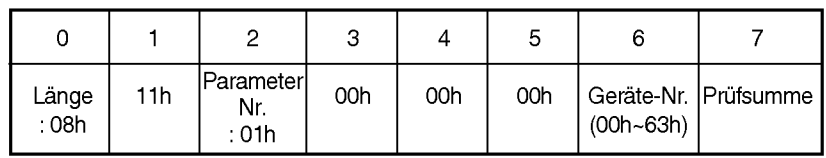

#### Parameter Nr. 1 (8 Byte Länge): Geräteauswahl

Parameter Nr. 2 (8 Byte Länge): Auswahl Lesen/Schreiben

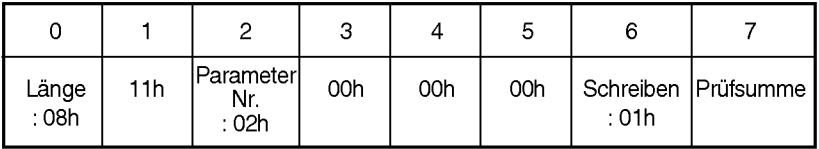

#### Parameter Nr. 3 (8 Byte Länge): Wert

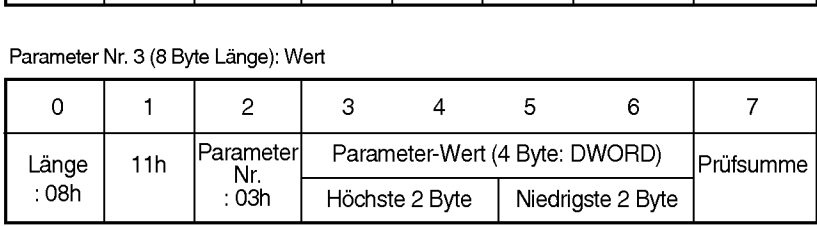

Parameter Nr. 4 (8 Byte Länge): Wert

Funktionsbefehl (4 Byte Länge)

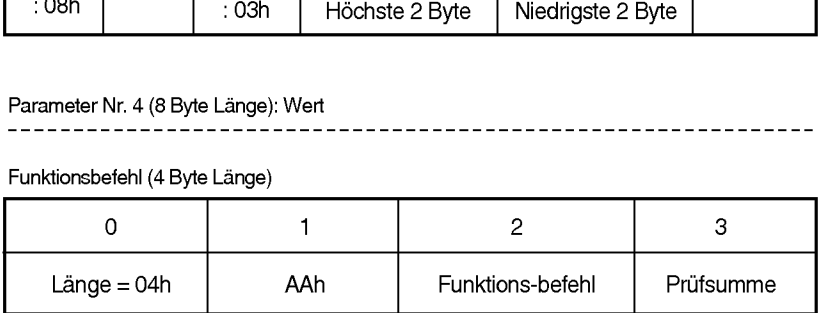

# Problembehandlung

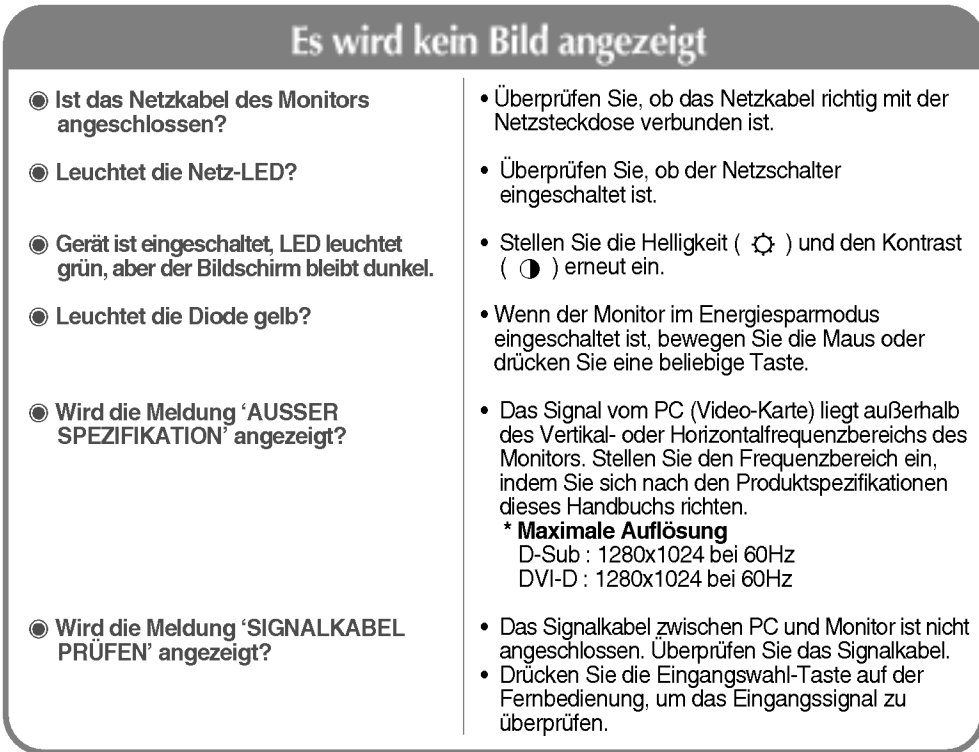

## Meldung 'Unbekannter Monitor' wird nach Anschluss des Monitors angezeigt.

Haben Sie den Treiber installiert?

- ? Installieren Sie den Treiber, der mit dem Monitor geliefert wird, oder laden Sie ihn von der Website herunter: (http://www.lge.com)
- ? Uberprufen Sie im Handbuch der Videokarte, ob die Plug&Play-Funktion unterstützt wird.

## Meldung 'FUNKTIONSTASTEN GESPERRT' wird angezeigt.

Die Meldung 'FUNKTIONSTASTEN GESPERRT' wird angezeigt, wenn Sie die Menü-Taste drücken.

? Die Sperrfunktion der Fernbedienung verhindert unbeabsichtigte Anderungen der OSD-Einstellungen. Um die Funktionstasten zu entsperren, drucken Sie gleichzeitig 5 Sekunden lang auf die Menu-Taste und die Taste  $\blacktriangleright$  (Sie können diese Funktion nicht mit den Tasten der Fernbedienung sondern nur am Monitor einstellen.)

**Hinweis** 

**Vertikalfrequenz:** Damit der Benutzer die Monitoranzeige sehen kann, sollte das Bild des Bildschirms wie eine<br>Leuchtstoffröhre 10 Mal pro Sekunde filmmern. Die vertikale Takt oder Bildwiederholrate entspricht der Häufigke Bildanzeige pro Sekunde. Die Einheit ist Hz. \* Horizontalfrequenz: Das horizontale Intervall entspricht der Zeit, die für die Anzeige einer vertikalen Zeile benötigt

wird. Wenn 1 durch das horizontale Intervall geteilt wird, kann die Anzahl der pro Sekunde angezeigten horizontalen<br>Linien als Horizontalfrequenz dargestellt werden. Die Einheit ist kHz.

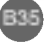

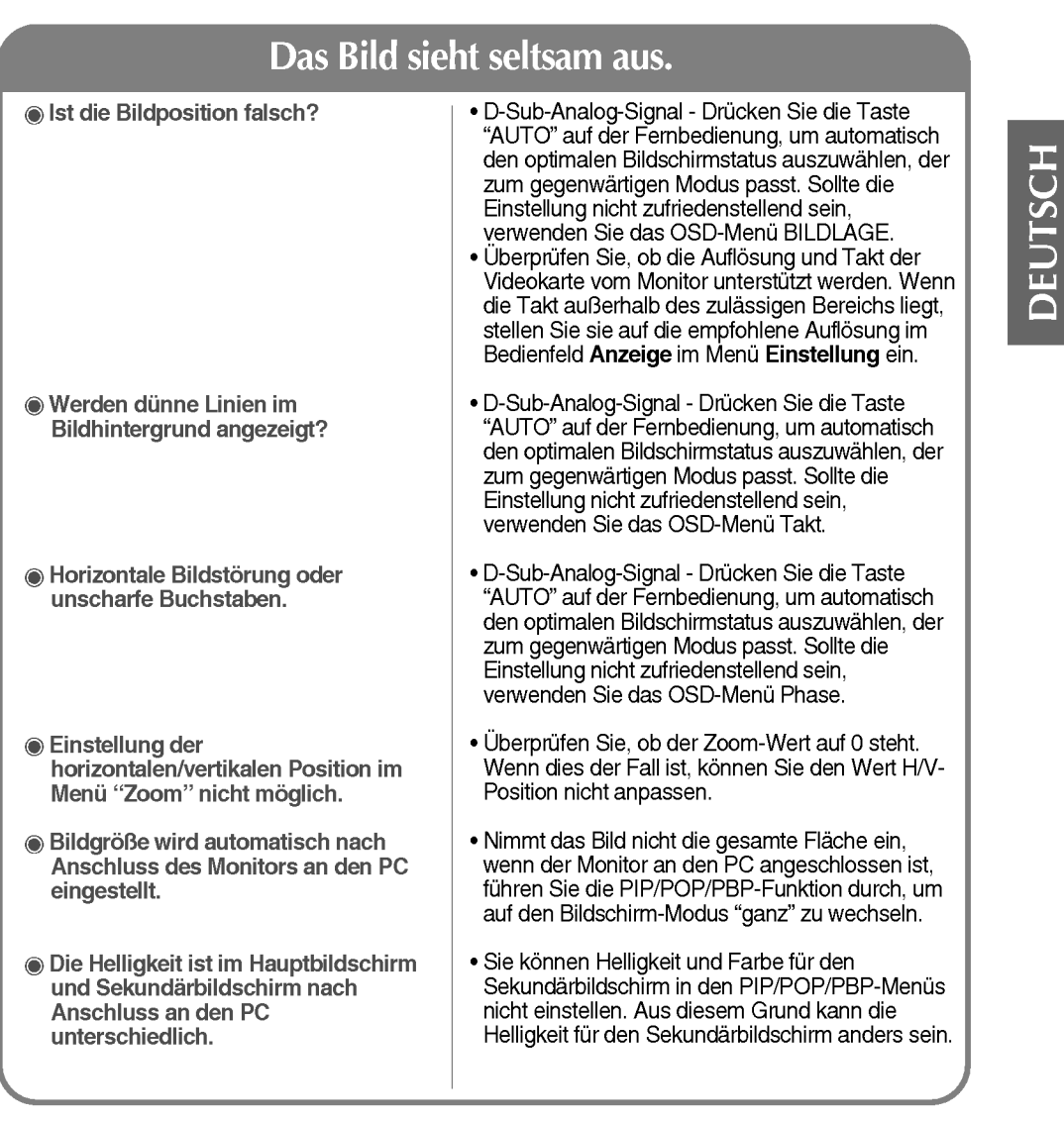

## Auf dem Bildschirm wird ein Nachbild angezeigt.

Ein Nachbild wird angezeigt, wenn der Monitor ausgeschaltet wird.

? Wenn Sie uber lange Zeit ein Standbild verwenden, können Bildpunkte schnell beschädigt werden. Verwenden Sie die Bildschirmschoner-Funktion.

# Problembehandlung

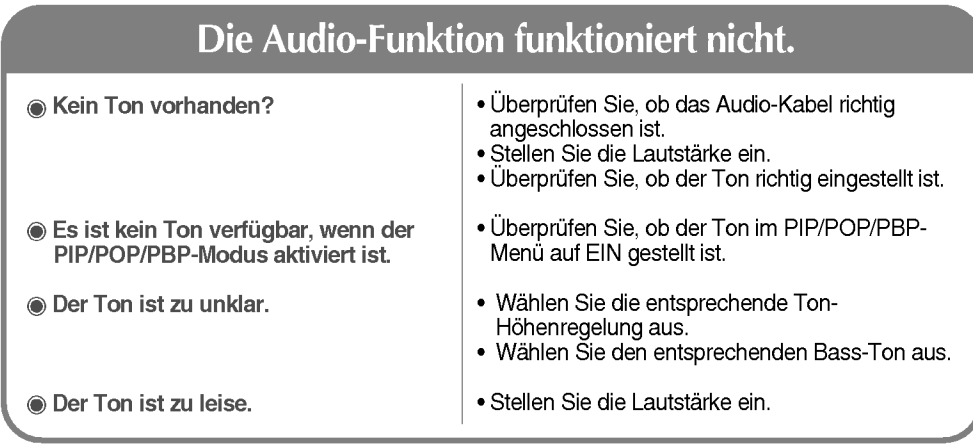

## Die Funktion Bildschirm-Größe im OSD-Menü funktioniert nicht.

- Die Funktion Bildschirm-Große im OSD-Menü funktioniert nicht.
- ? Uberprufen Sie, ob die PIP/POP/PBP-Funktion verwendet wird. Wenn die PIP/POP/PBP-Funktion verwendet wird, funktioniert die Funktion Bildschirm-Größe nicht.

## Die Bildschirmfarbe ist nicht normal.

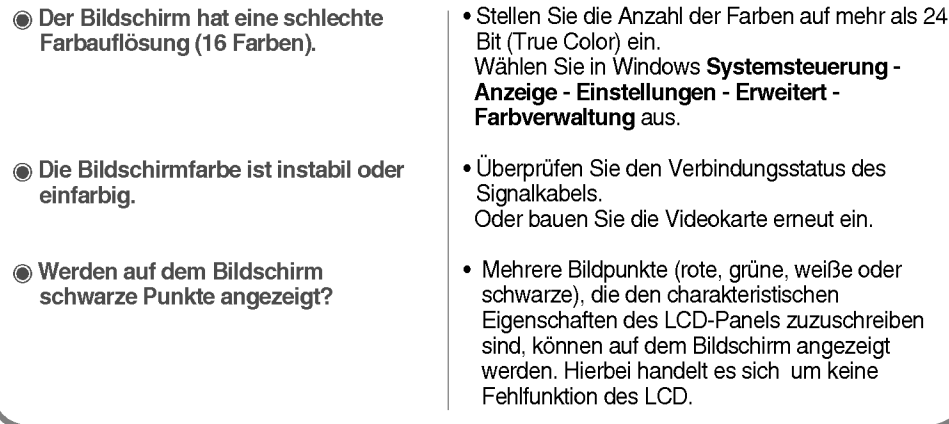

# Technische Daten

Die Anderung der Produktspezifikationen kann zur Verbesserung des Produkts ohne vorherige Ankundigung erfolgen.

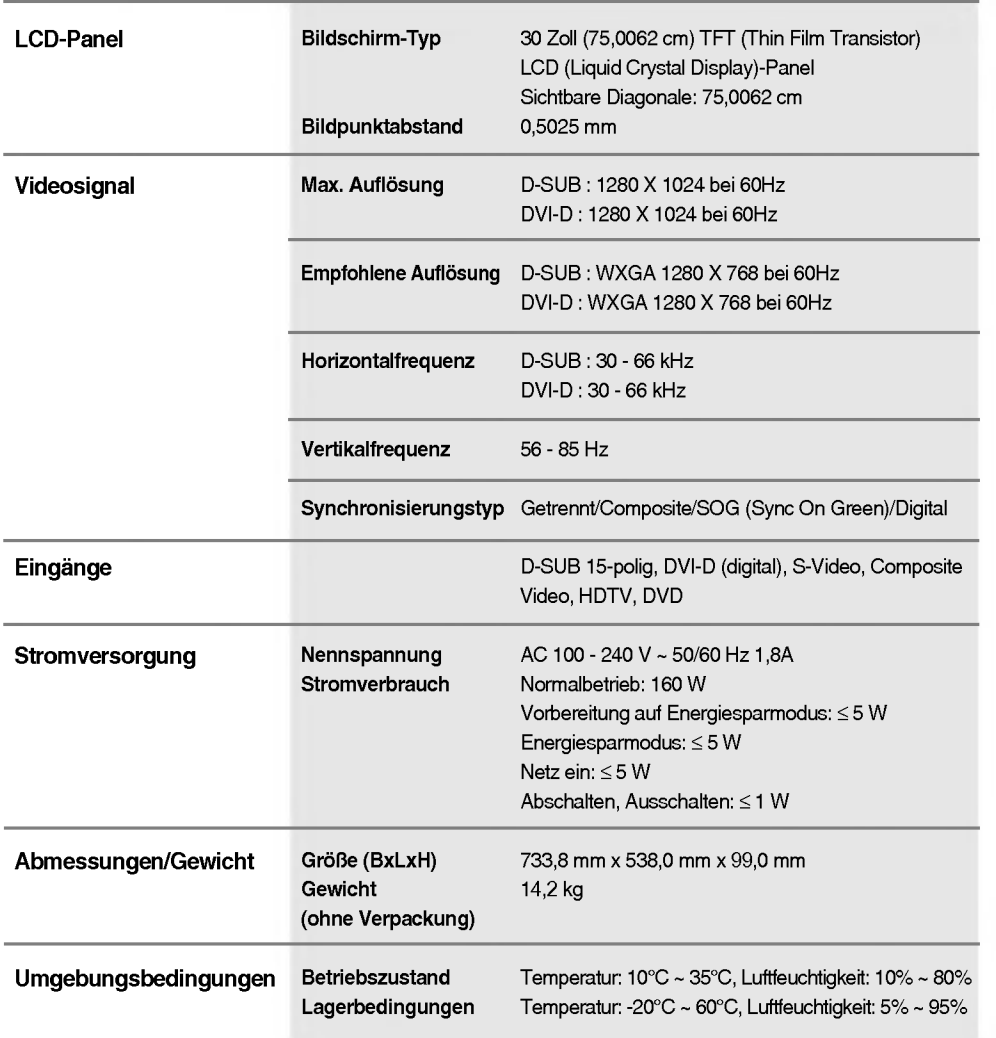

# DEUTSCH

# Technische Daten

#### PC-Modus - Voreingestellter Modus

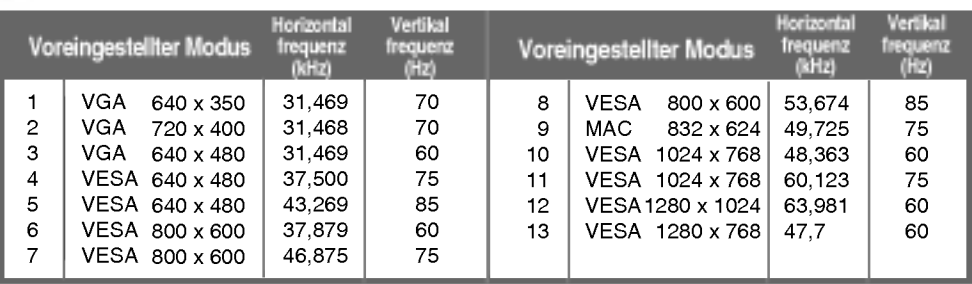

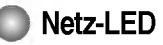

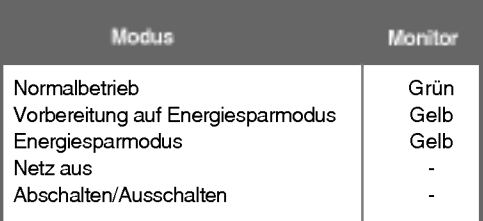

#### VESA Wandmontage

An einem weiteren Objekt angeschlossen (Modell mit Ständer oder zur Wandbefestigung. An diesem Monitor kann eine Befestigungsvorrichtung nach VESA-Standard angebracht werden.) Zusatzliche Informationen entnehmen Sie bitte den dem VESA-Standard entsprechenden Anweisungen zur Wandmontage.

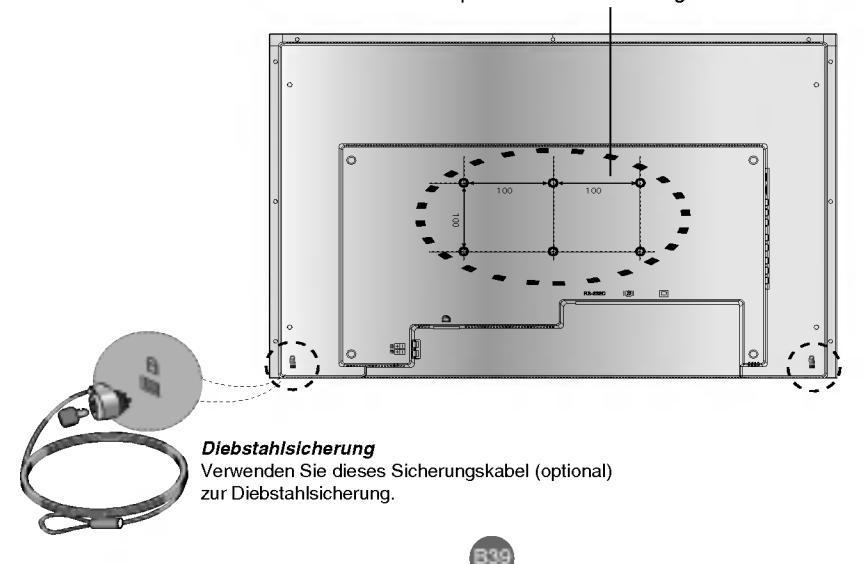

## DVI-D

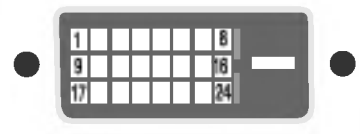

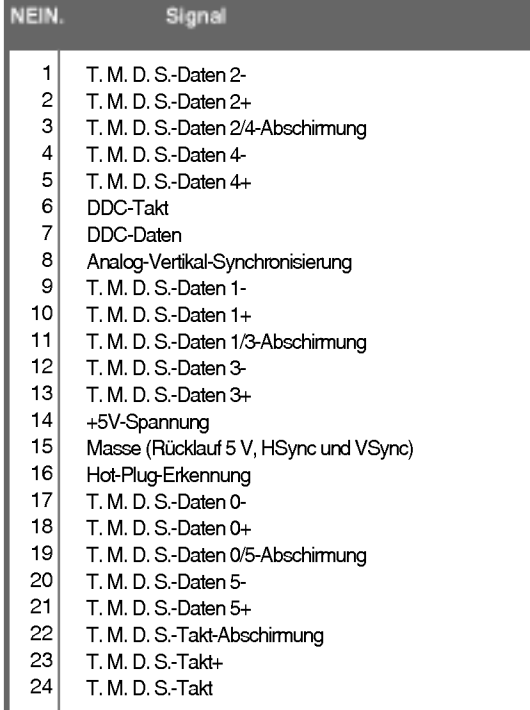

DEUTSCH

T.M.D.S. (Transition Minimized Differential Signaling)

# Digitally yours **FRIMM**

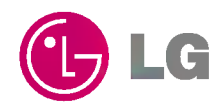